# **128 CH TDC-SCALER For 10x10 GEM**

# <span id="page-0-0"></span>**SEA Technical Note**

Issue: Revision: 0.9

Reference: INFN no reference<br>Created: 25<sup>th</sup> Nov 2010 Created:  $25<sup>th</sup>$  Nov 2010<br>Last modified:  $1<sup>st</sup>$  Feb 2013  $\frac{20}{1}$  Feb 2013

**Prepared By:** A. Balla, P. Ciambrone, F.Murtas

**INFN - LNF**

# <span id="page-1-0"></span>**Document Status Sheet**

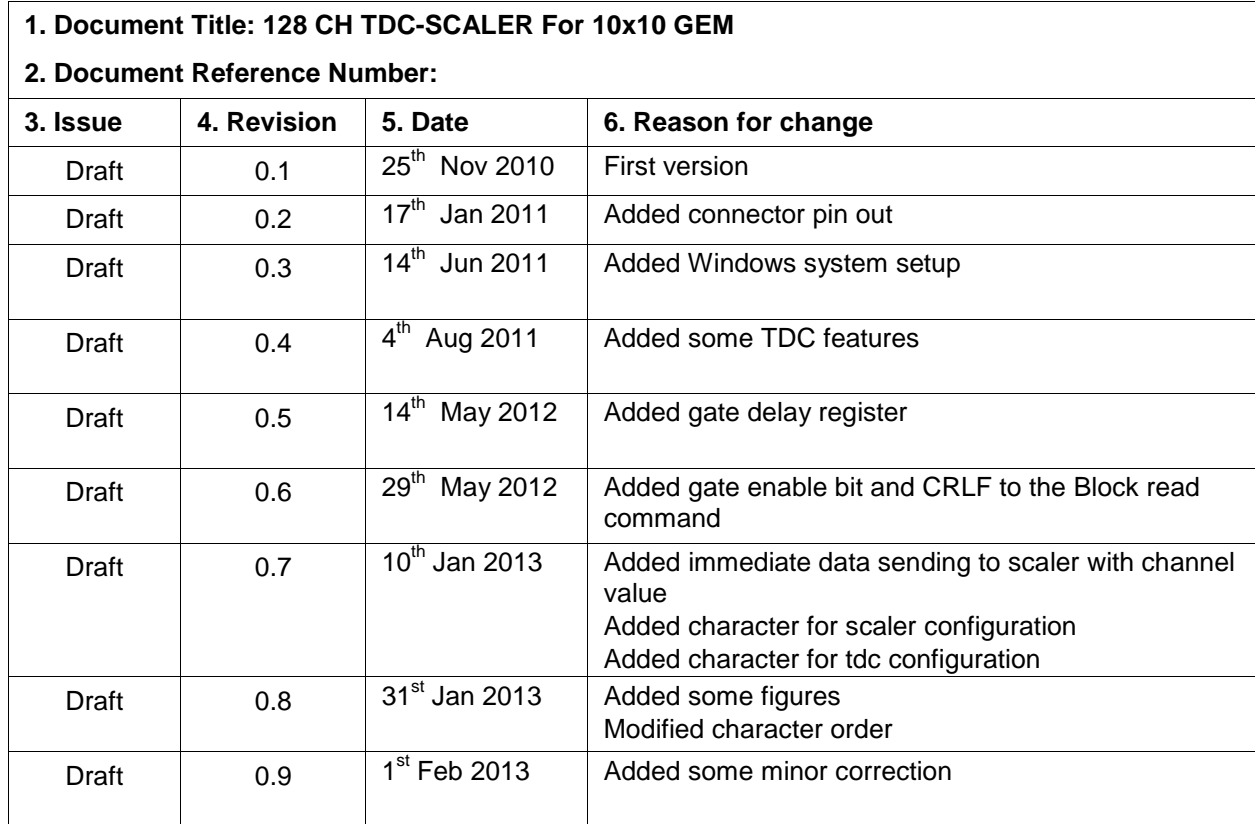

Table 1 Document status sheet

# <span id="page-1-1"></span>**Info**

The major features of the TDC GEM board are explained here, for new version of manual, test software, programming file, check at [www.infn.lnf.it/~balla](http://www.infn.lnf.it/%7Eballa) in the "Applicazioni" section, TDC GEM.

# <span id="page-2-0"></span>**Table of Contents**

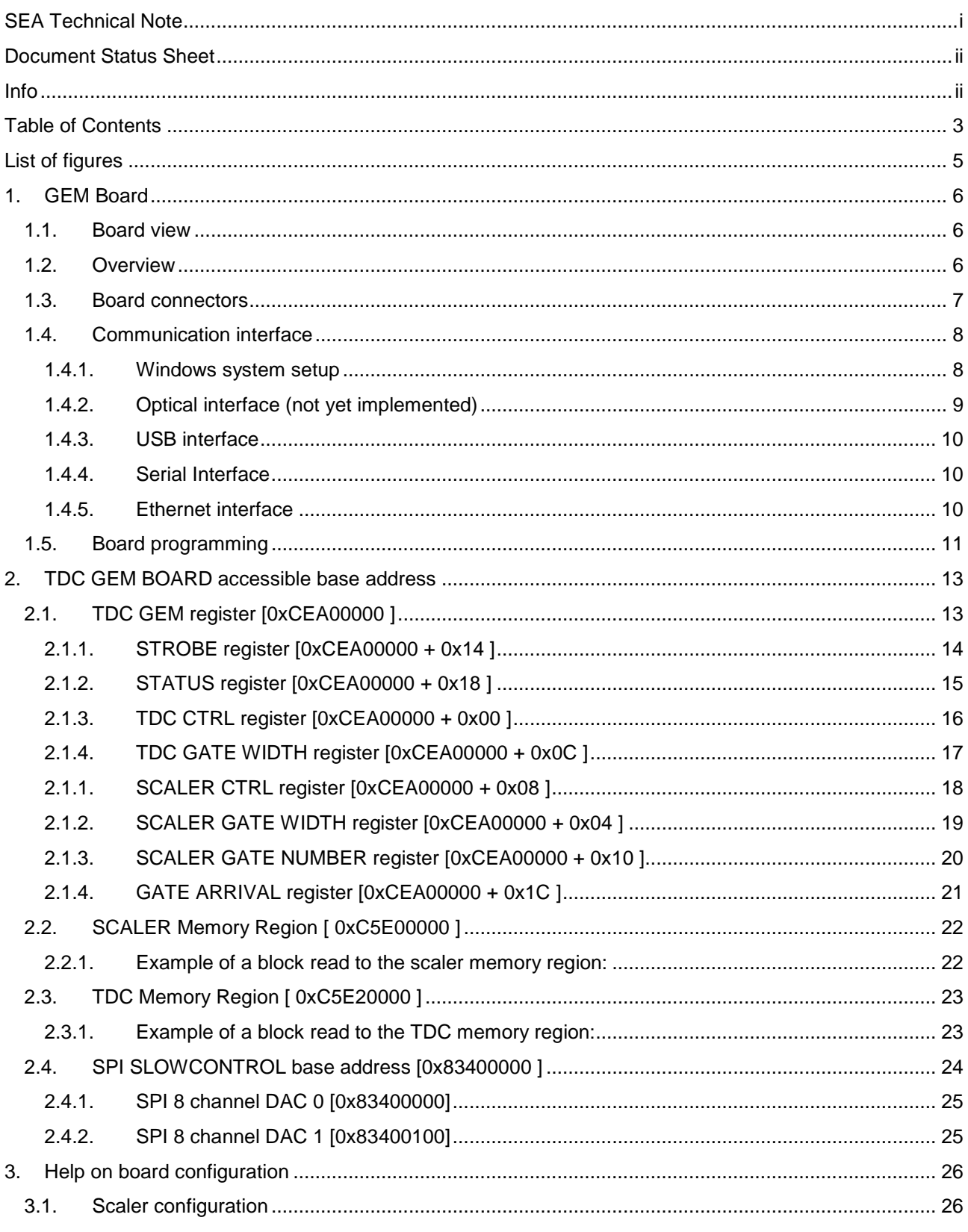

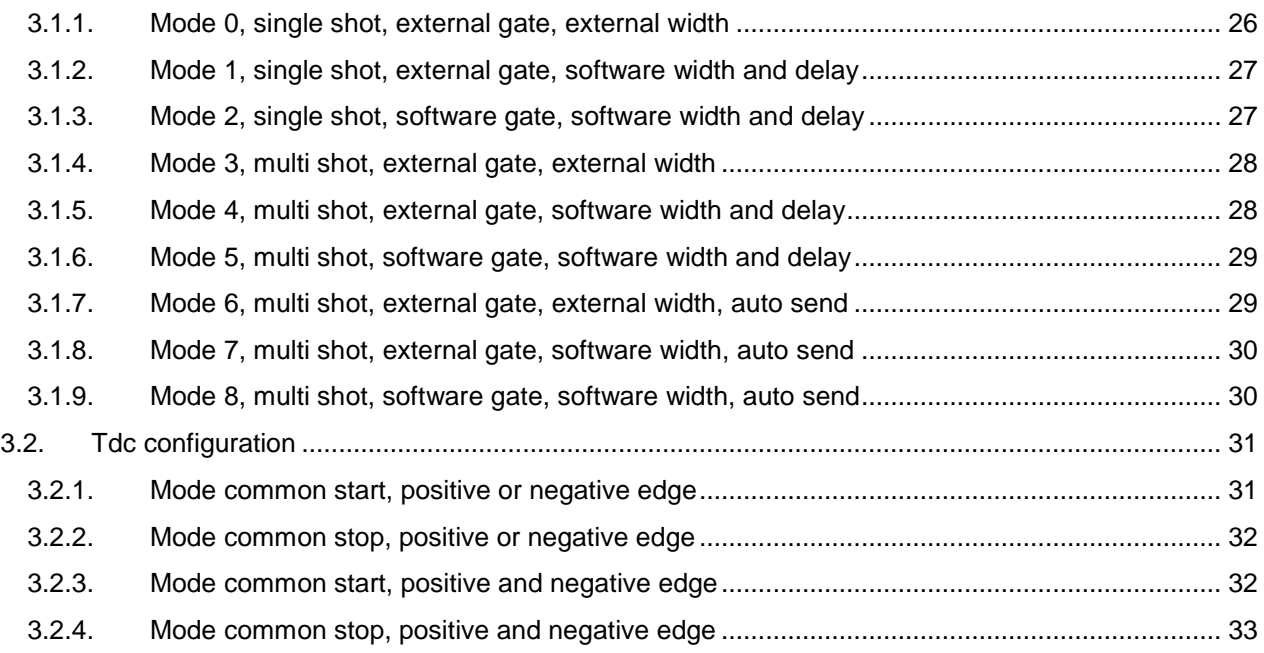

# <span id="page-4-0"></span>**List of figures**

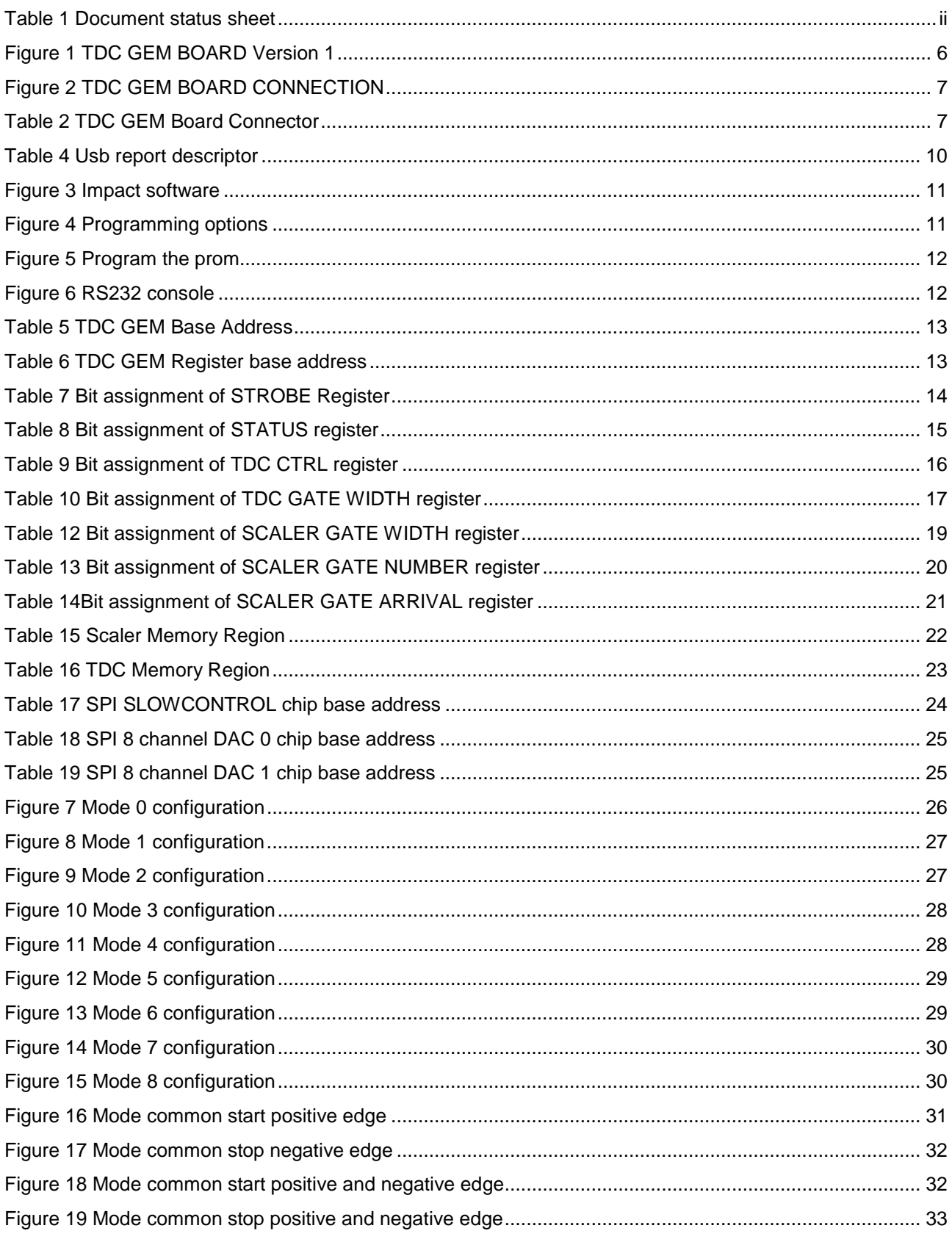

# <span id="page-5-0"></span>**1. GEM Board**

# <span id="page-5-1"></span>1.1. **Board view**

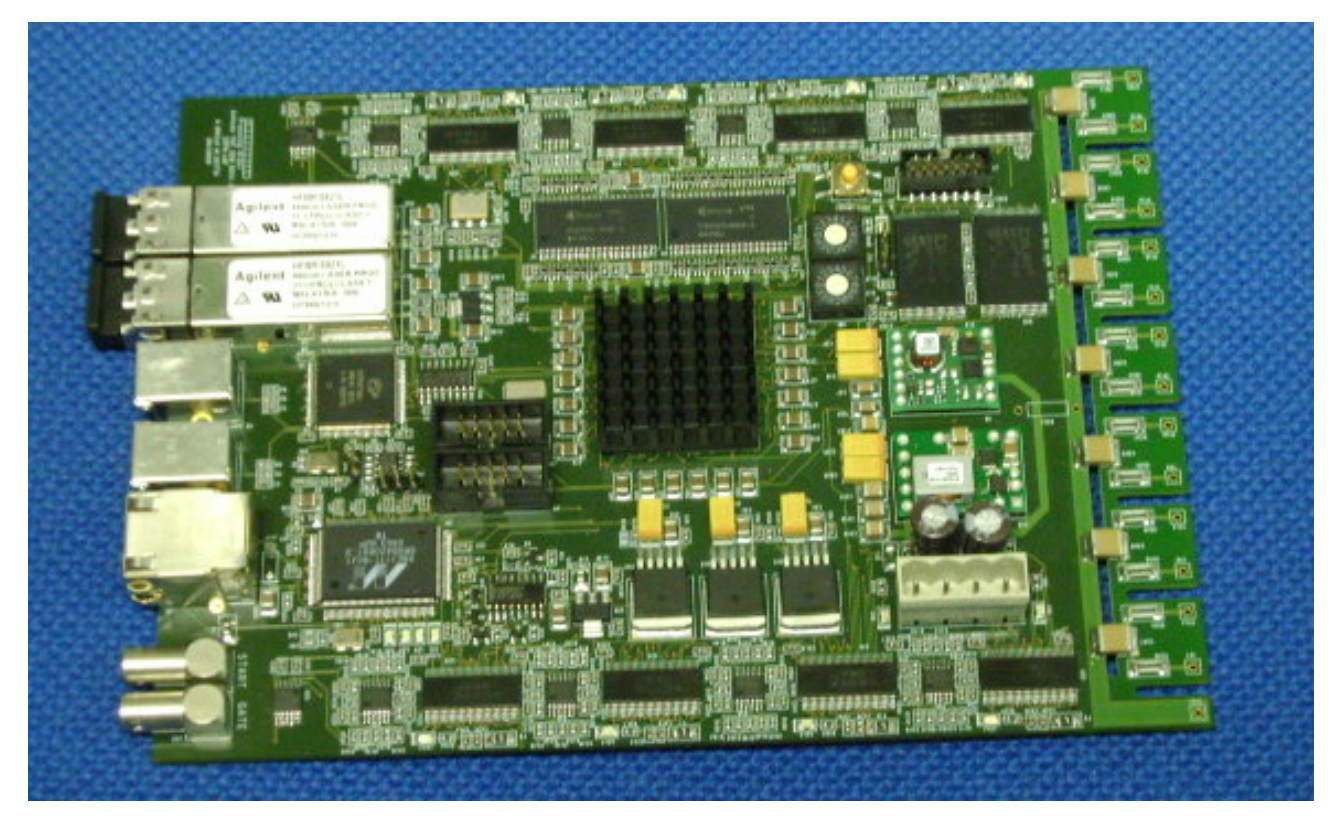

Figure 1 TDC GEM BOARD Version 1

# <span id="page-5-2"></span>1.2. **Overview**

In this manual, an FPGA based acquisition board of 128 LVDS channels is described.

The firmware loaded on the board is able perform counts (**SCALER MODE**) or time measurements (**TDC MODE**) of discriminated signal coming on the 128 input channels.

For the time measurements it is possible to select the positive or negative or both edges; in common start or common stop mode. The minimum input channel width is **5 ns**. The maximum input channel frequency is **100 MHz**, if a negative or positive edge TDC mode is used, **50 MHz** if both edge TDC mode has been chosen (minimum distance between measured edge must be **10 ns**).

The time measurements are stored in **16 bits** register with **1.25** ns per bit. It is also possible to define the maximum number of hits acquired for each channel and the acquisition time window.

In the SCALRE MODE the 128 counts are stored in a **24 bits** registers.

# <span id="page-6-0"></span>1.3. **Board connectors**

The Board connector and switch are show in [Figure 2,](#page-6-1) see Table 2 for connector description.

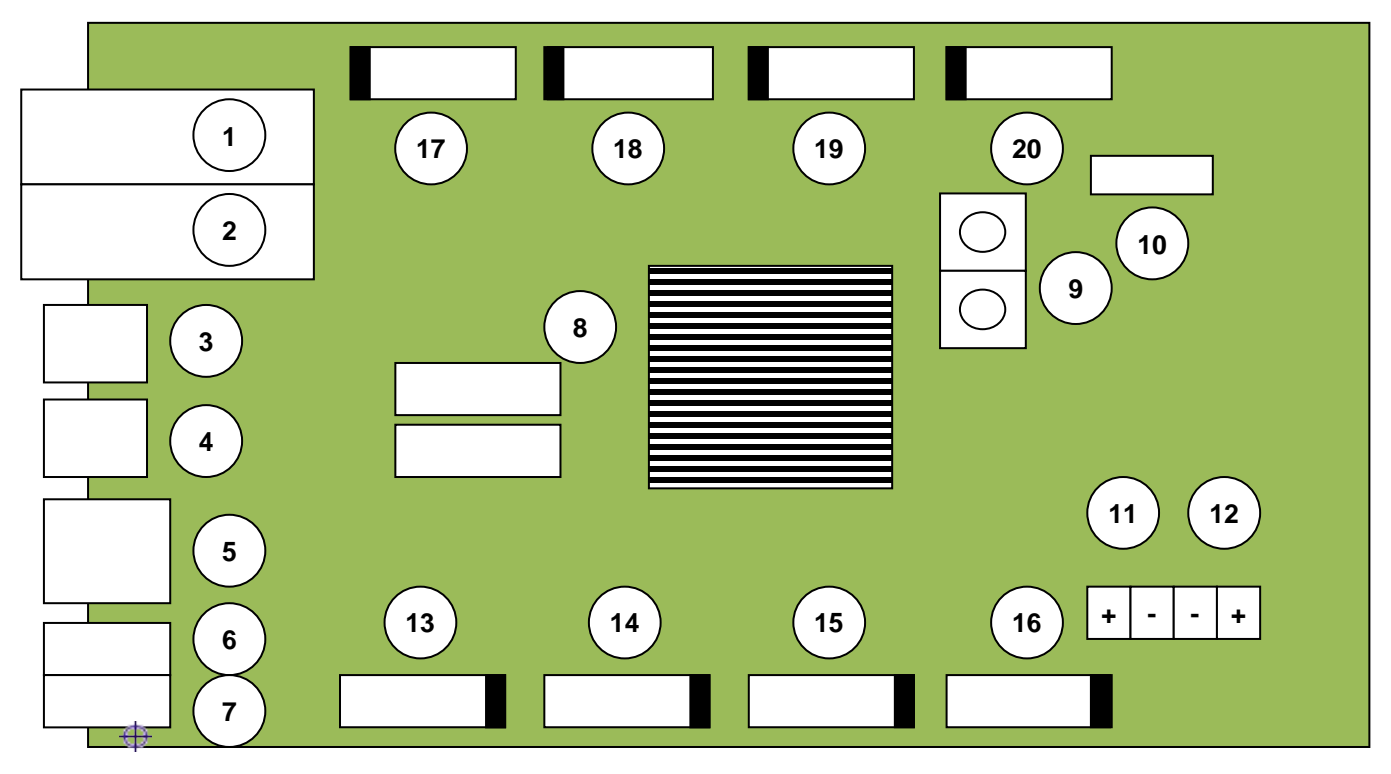

Figure 2 TDC GEM BOARD CONNECTION

<span id="page-6-1"></span>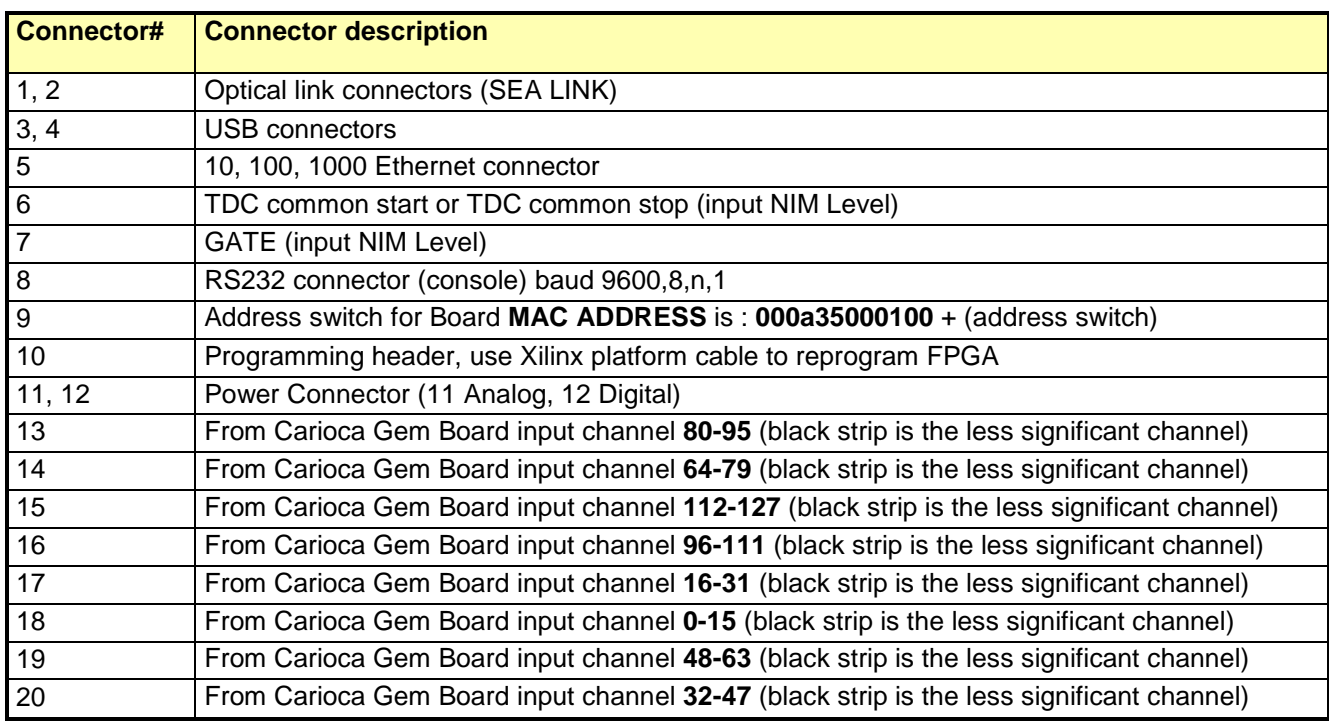

Table 2 TDC GEM Board Connector

# <span id="page-7-0"></span>1.4. **Communication interface**

The communication interfaces (Optical, USB, Ethernet and serial) use a custom protocol to read or write register on the TDC GEM.

It is based on 8 bit character and it has only 3 command, one for write register, one for read single and one for read block.

To perform a write command at address 0x81400000 with a value 0x8,the string to be sent is :

#### **w8140000008 <enter>**

or

**w814000000008 <enter>**

or

#### **w8140000000000008 <enter>**

be careful at the value record length must always be 2, 4 or 8 characters long.

The **<enter>** character is a carriage return line feed (/n/r).

The interface return the string **w8140000000000008** to acknowledge the operation.

To perform a read command at address 0x81400000 the string to be sent is:

#### **r81400000 <enter>**

The interface return:

#### **r8140000000000008**

to acknowledge the operation. The data is always the last 8 characters.

Ethernet also implement a block transfer command to download large data buffer of data, to perform a block transfer command at address 0xC5E20000 the string to be sent is :

#### **BC5E20000<enter>**

The interface return:

#### **BC5E2000000000000<enter>**

**00000000 00000000 00000000 00000000 00000000 00000000 00000000 00000000 <enter> 00000000 00000000 00000000 00000000 00000000 00000000 00000000 00000000 <enter> 00000000 00000000 00000000 00000000 00000000 00000000 00000000 00000000 <enter> 00000000 00000000 00000000 00000000 00000000 00000000 00000000 00000000 <enter> ecc.**

**;<enter>**

The characters ";<enter>" ends the data block trasmitted.

### <span id="page-7-1"></span>1.4.1. **Windows system setup**

Windows by default sends the TCP ACK packets received with 200 ms delay. To eliminate this delay is necessary to add some keys in the registry using regedit.

The following changes apply to Windows Vista (Google search on those relating to other operating systems).

[HKEY\_LOCAL\_MACHINE\SYSTEM\CurrentControlSet\Services\Tcpip\Parameters\Interfaces\{A dapter-id}]

{Adapter-id} = Ethernet board (check the assigned ip number) "TcpAckFrequency"= dword:00000001

from here you can also paste the following text into a . reg file and run it to make the changes automatically. Reboot the PC after making the changes.

Windows Registry Editor Version 5.00

[HKEY\_LOCAL\_MACHINE\SOFTWARE\Microsoft\MSMQ] [HKEY\_LOCAL\_MACHINE\SOFTWARE\Microsoft\MSMQ\Parameters] "TCPNoDelay"=dword:00000001

[HKEY\_LOCAL\_MACHINE\SOFTWARE\Microsoft\MSMQ\Parameters\OCMsetup] [HKEY\_LOCAL\_MACHINE\SOFTWARE\Microsoft\MSMQ\Parameters\Security] "SecureDSCommunication"=dword:00000000

[HKEY\_LOCAL\_MACHINE\SOFTWARE\Microsoft\MSMQ\Parameters\setup] [HKEY\_LOCAL\_MACHINE\SOFTWARE\Microsoft\MSMQ\Setup]

# <span id="page-8-0"></span>1.4.2. **Optical interface (not yet implemented)**

For this type of communication a dedicated optical interface is necessary to perform slow control operation and download data.

# <span id="page-9-0"></span>1.4.3. **USB interface**

USB interface support High speed USB. The communication through USB interface use a HID driver. The commands are sent through numbers and not character strings

This is the report descriptor used.

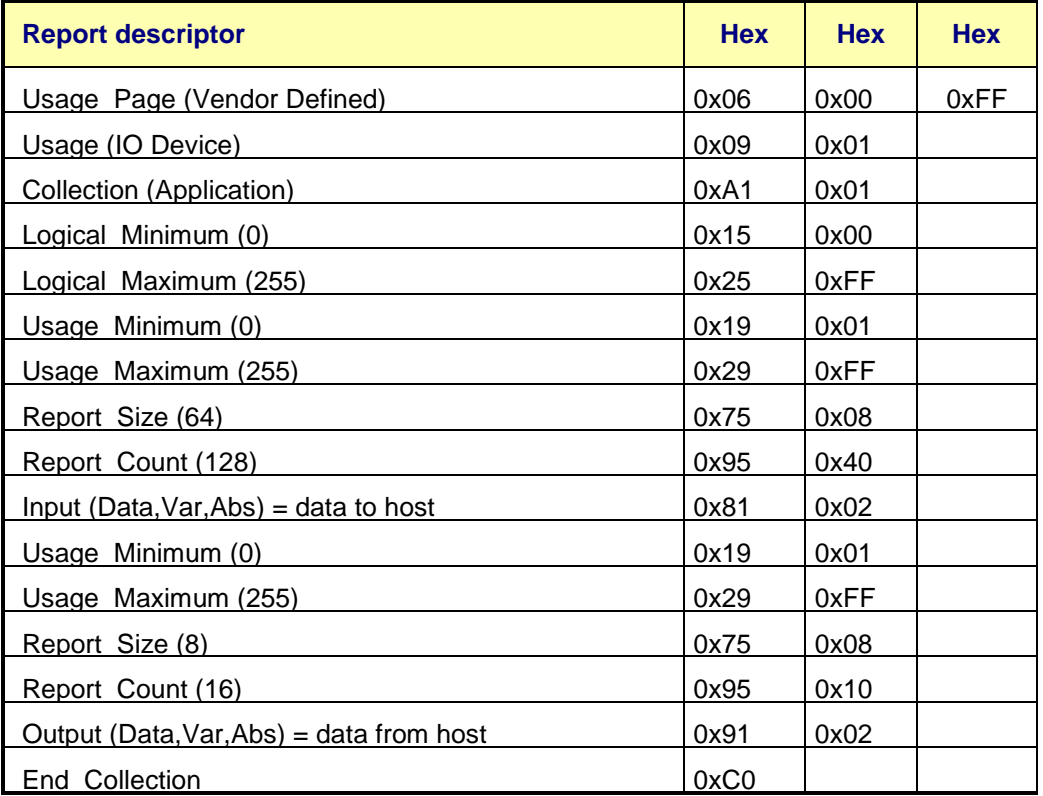

Table 3 Usb report descriptor

## <span id="page-9-1"></span>1.4.4. **Serial Interface**

Serial interface is a RS232 interface set at 9600 baud 8 bit 1 bit stop. Commands are sent in characters

## <span id="page-9-2"></span>1.4.5. **Ethernet interface**

The Ethernet interface responds on port 23 using telnet protocol. The last byte of the MAC ADDRESS of the board is manually configurable by the address switch.

Board MAC ADDRESS is : 000a35000100 + (address switch)

Commands are sent in characters. Board respond to ping command and telnet operation can be performed according to custom protocol command.

# <span id="page-10-0"></span>1.5. **Board programming**

Board can be reprogrammed by the user if a Xilinx platform usb cable are available. On the board there are two Xilinx prom (xcv32p).In one prom it is stored the hardware configuration of the FPGA and in the second prom there are the software code of the inside FPGA PowerPC.

To reprogram the board a software can be downloaded from Xilinx site at:

[http://www.xilinx.com/support/download/index.htm.](http://www.xilinx.com/support/download/index.htm)

select version 12.1 and install the Lab Tools version that contain the software to reprogram the board.

This are the instruction to reprogram the board:

- Launch Impact software
- select the boundary scan window
- select and run the scan chain command

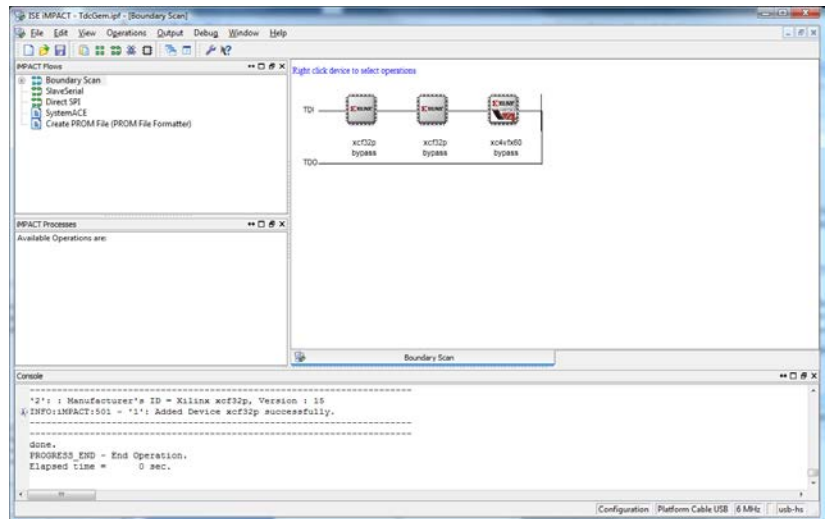

#### Figure 3 Impact software

• 3 device will appear, the first is the software prom where to put the file .mcs with the PPC software, the second is the prom where to put the file .mcs with the FPGA hardware, the third device is the FPGA and must be put in bypass mode.

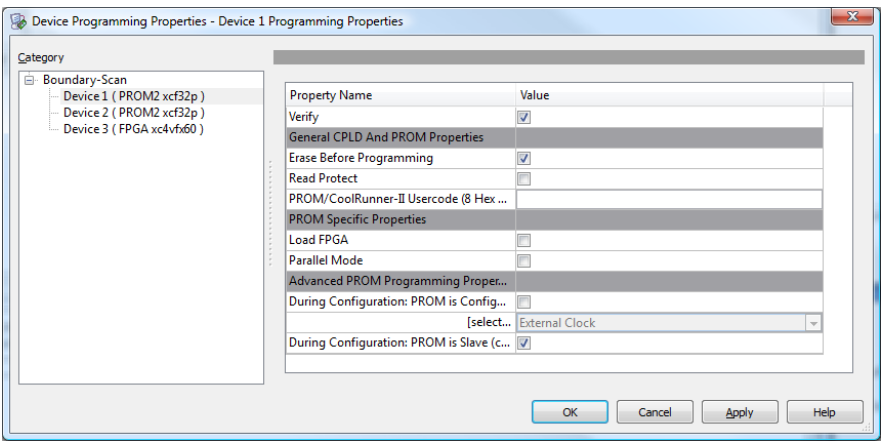

Figure 4 Programming options

- Select the right file for all the device, set the programming option with "erase before programming" and "verify" for each prom.
- Right click on each prom, a menu will appear, then select program, the prom will be erased, programmed and verified.
- Repeat the operation on the second prom.
- Close the program.

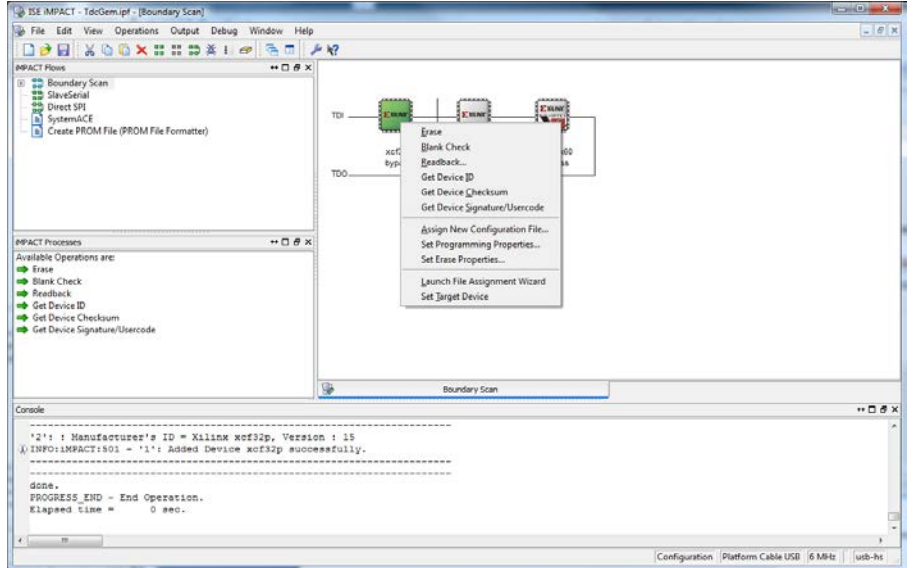

#### Figure 5 Program the prom

Switch off and switch on the board, if everything is ok the led near the program header will be on.

A console could be connected to rs232 connector (number 8 in [Figure 2\)](#page-6-1), if everything is ok the new software and hardware version will appear.

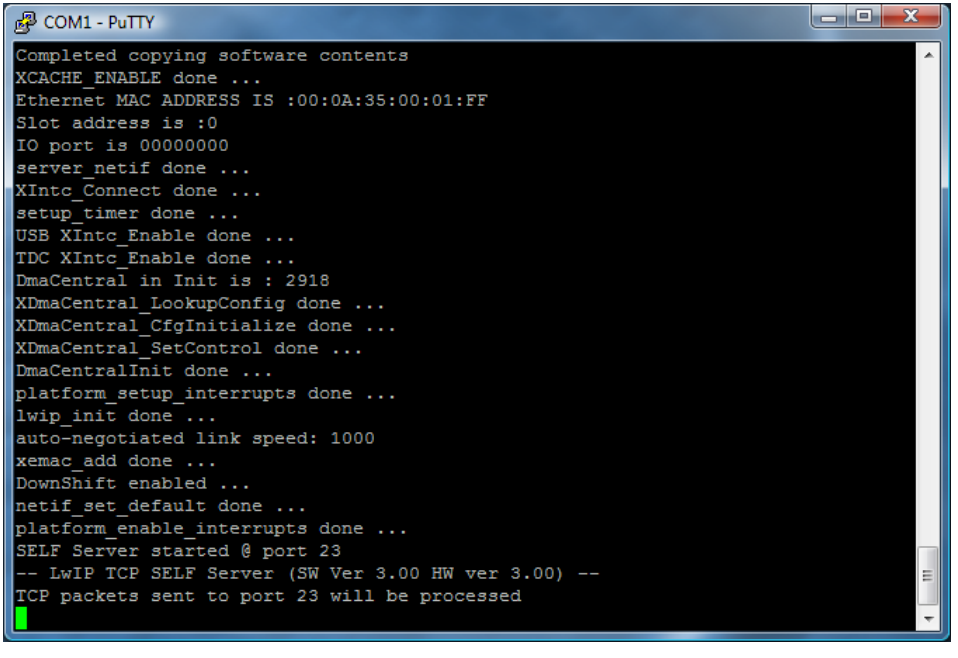

Figure 6 RS232 console

# <span id="page-12-0"></span>**2. TDC GEM BOARD accessible base address**

In this chapter, the TDC GEM internal base address are shown.

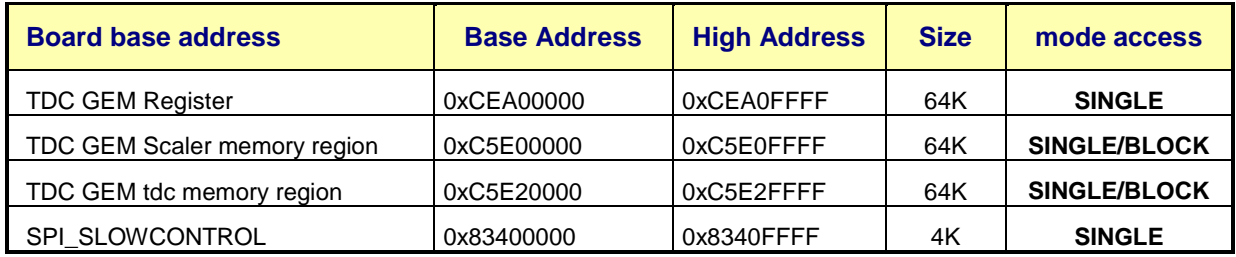

Table 4 TDC GEM Base Address

# <span id="page-12-1"></span>2.1. **TDC GEM register [0xCEA00000 ]**

In this chapter, the TDC GEM register are described in detail.

RW = read and write register

RO = read only register

WO = write only register

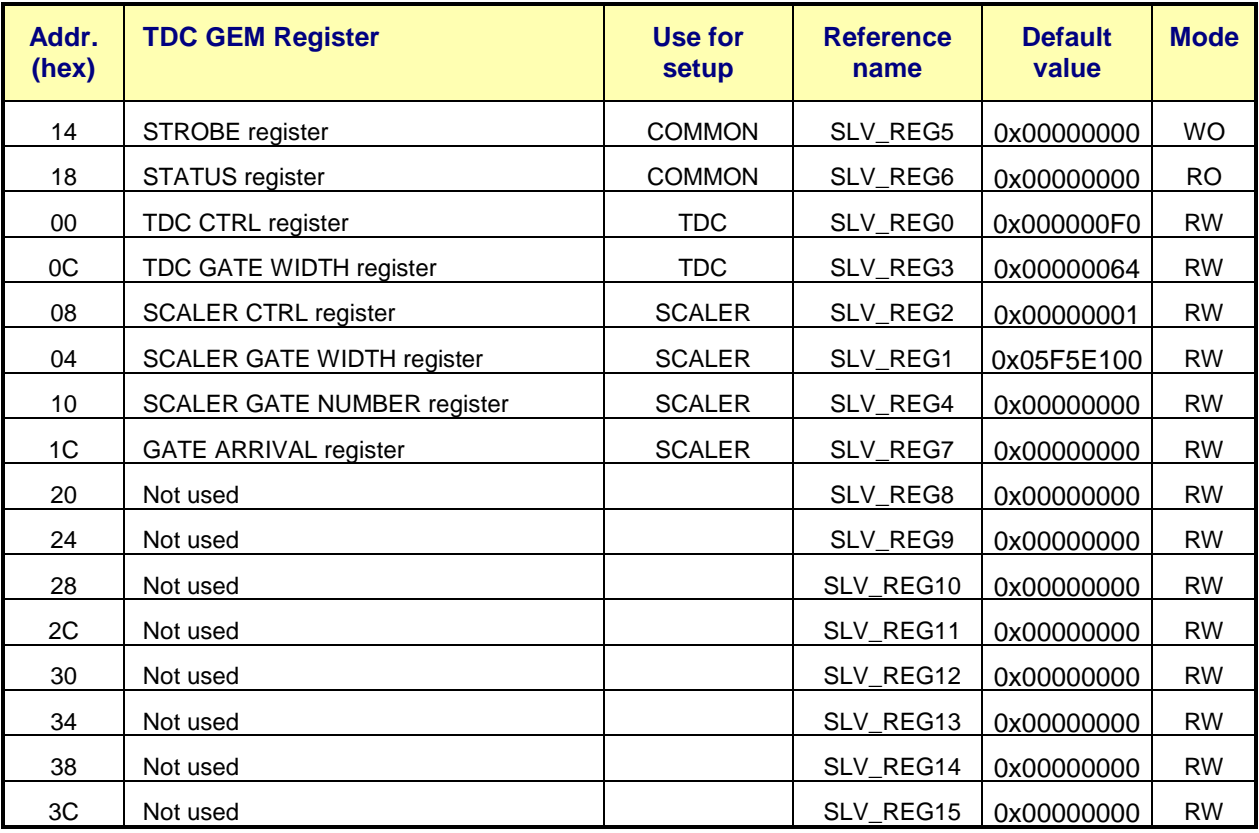

Table 5 TDC GEM Register base address

# <span id="page-13-0"></span>2.1.1. **STROBE register [0xCEA00000 + 0x14 ]**

This register is write only.

Write bit(0) to logic one send a software strobe to the scaler. Write bit(1) to logic one send a software start/stop to the tdc. The default value is 0 (0x00000000).

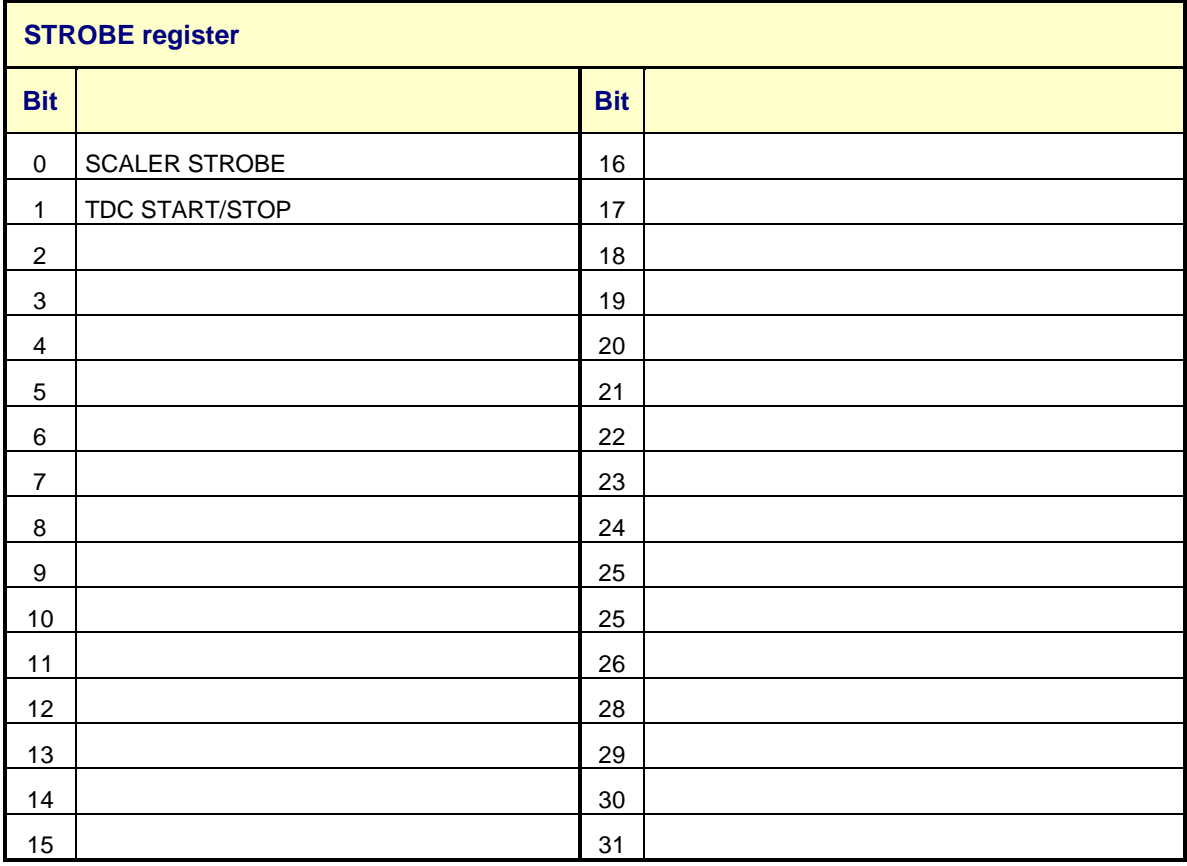

Table 6 Bit assignment of STROBE Register

# <span id="page-14-0"></span>2.1.2. **STATUS register [0xCEA00000 + 0x18 ]**

This register is read only.

The status register report the number of TDC channel, the maximum number of hit per channel, the number of bit per TDC channel and if a scaler is present.

Bit(0 to7) are the number of board channels.

Bit(8 to15) are the max number of hit per tdc channels.

Bit(16 to23) are the max number of bit per tdc channels.

Bit(24 to 31) are the hardware version of the FPGA, read this number and divived by ten to have the version number (example : read decimal value of 25, the hardware version is 2.50).

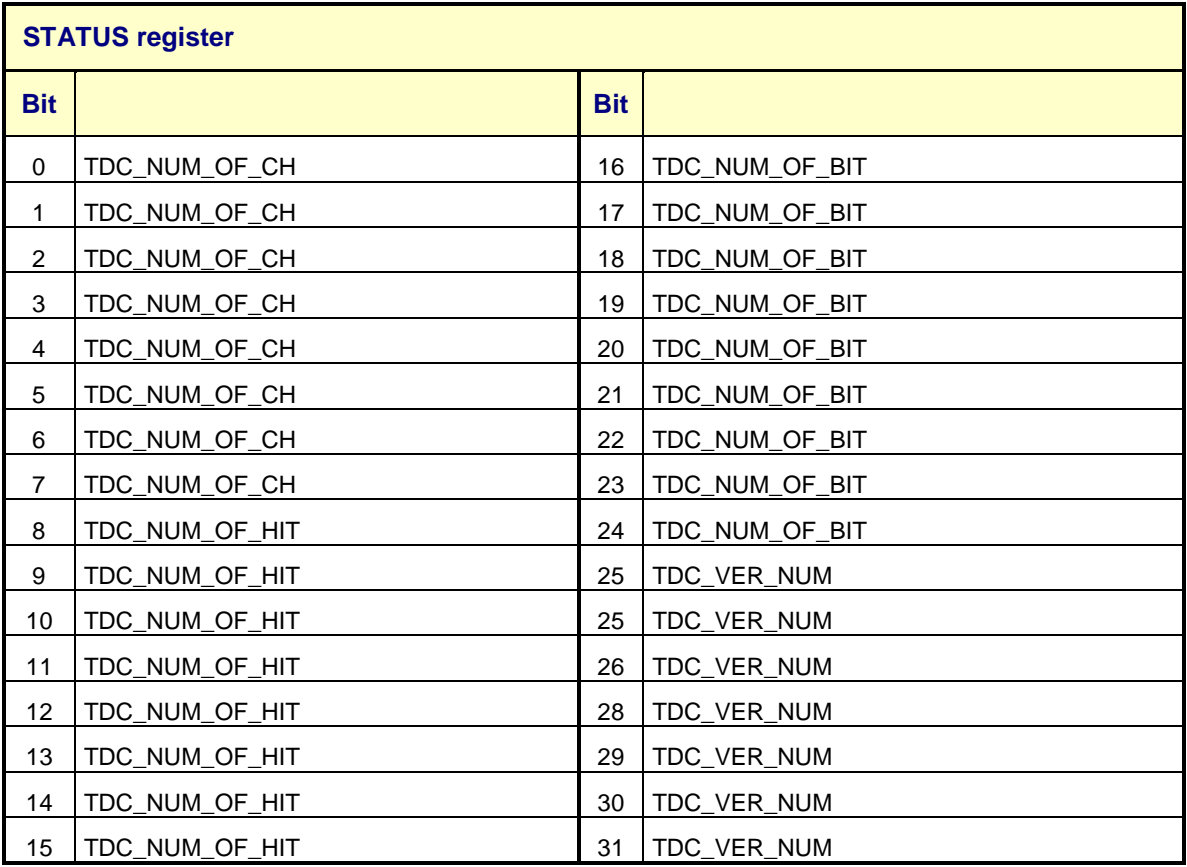

Table 7 Bit assignment of STATUS register

# <span id="page-15-0"></span>2.1.3. **TDC CTRL register [0xCEA00000 + 0x00 ]**

This register is read and write.

Bit (0) of this register set the TDC in COMMON STOP if set to logic zero or in COMMON START if set to logic one.

Bit (4 to 7) set the number of hit per channel the TDC have to collect, default value is 15 according with the maximum number of hit written in the status register.

Bit(8) set if the TDC have to write the arrived of the positive edge.

Bit(9) set if the TDC have to write the arrived of the negative edge.

#### **At list one of this two bit must be set at logic one.**

#### **The minimum distance between two acquiring edge can't be less than 10 ns.**

Bit(16) set to logic one indicate data ready to read.

#### **A block read command reset the bit(16) to zero.**

If a start/stop arrived, the TDC DATAREADY are set to one.

When TDC DATAREADY are different from zero the data are ready to be read. If a Block read are performed TDC DATAREADY return to zero.

Read character "TDC configuration" to understand the use of this register.

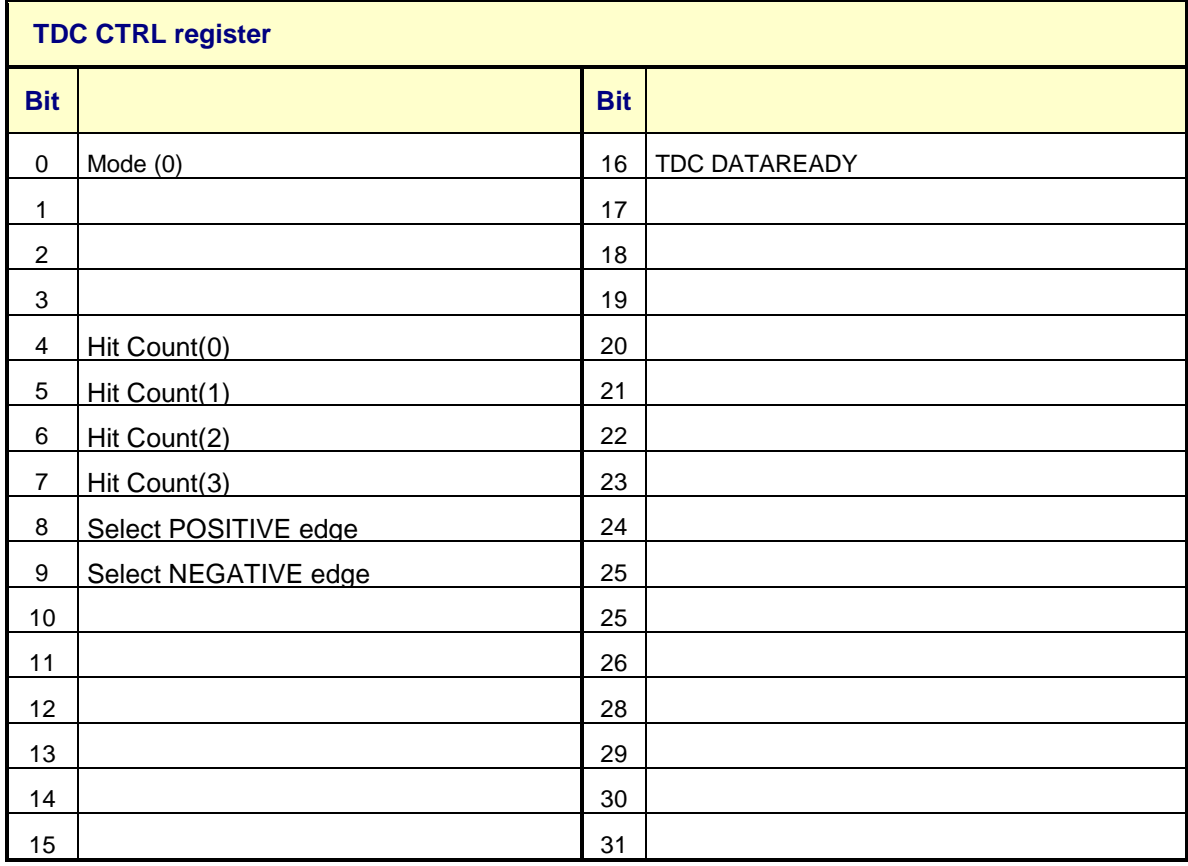

Table 8 Bit assignment of TDC CTRL register

# <span id="page-16-0"></span>2.1.4. **TDC GATE WIDTH register [0xCEA00000 + 0x0C ]**

This register is read and write.

The gate width value is calculated to be 1 bit = 10 ns.

In COMMON START MODE or in COMMON STOP MODE the TDC acquire all input pulse for the time defined in this register.

The default value is 100 (0x00000064) is equal at 1 micro second of gate width.

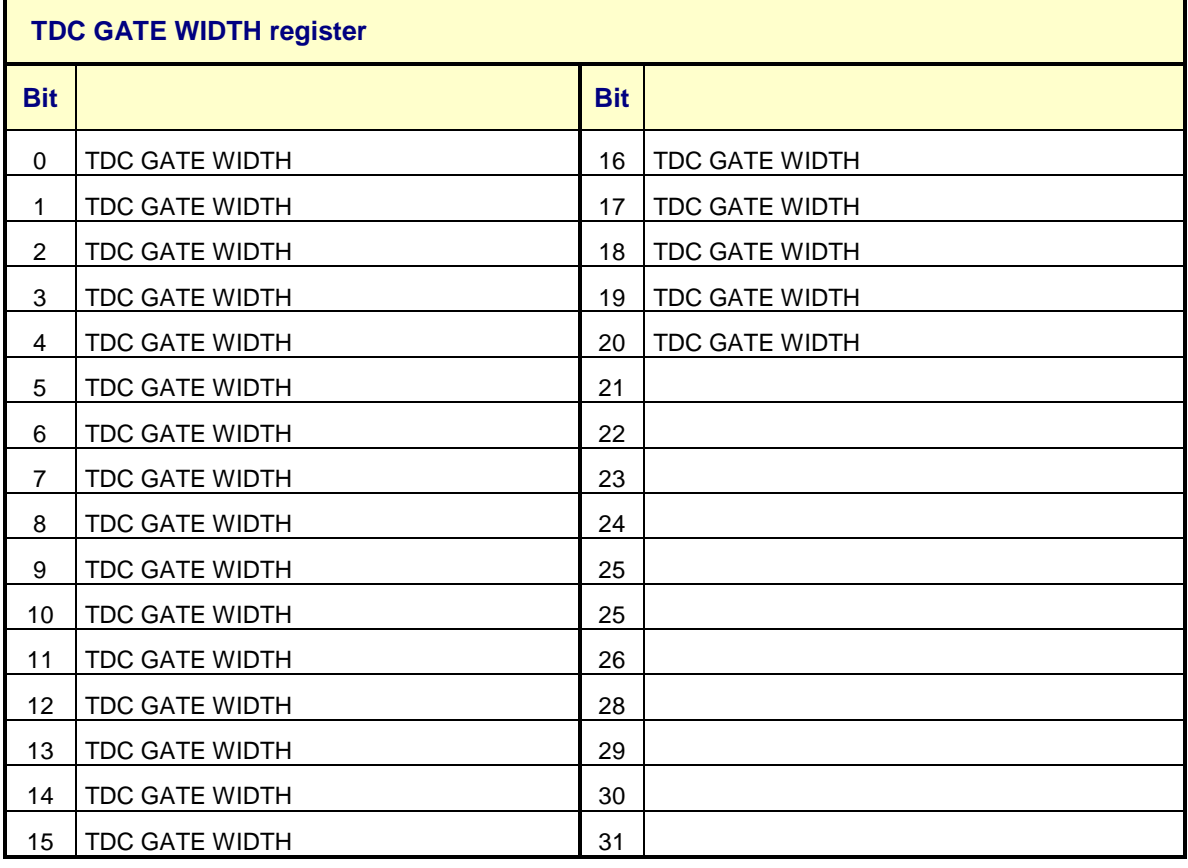

Table 9 Bit assignment of TDC GATE WIDTH register

# <span id="page-17-0"></span>2.1.1. **SCALER CTRL register [0xCEA00000 + 0x08 ]**

This register is read and write.

- Bit(0) of this register set the use of software or external width. (0=software, 1=external)
- Bit(1) enable the gate hardware input :
	- when set to 1 it enables the external lemo connector input when set to 0 it disable the external lemo connector input **after a gate arrival this bit is automatically reset to zero**.
- Bit(2) set to one, enable the immediate data send on the Ethernet interface only.
- Bit (4 to 31) set the delay between the external gate arrival and the internal gate generation, the time step is **10 ns per bit**.

The default value is :  $0x00000001$  (gate width from external connector and delay = 0).

Refer to the **Scaler Configuration** chapter for more details on the use of this register.

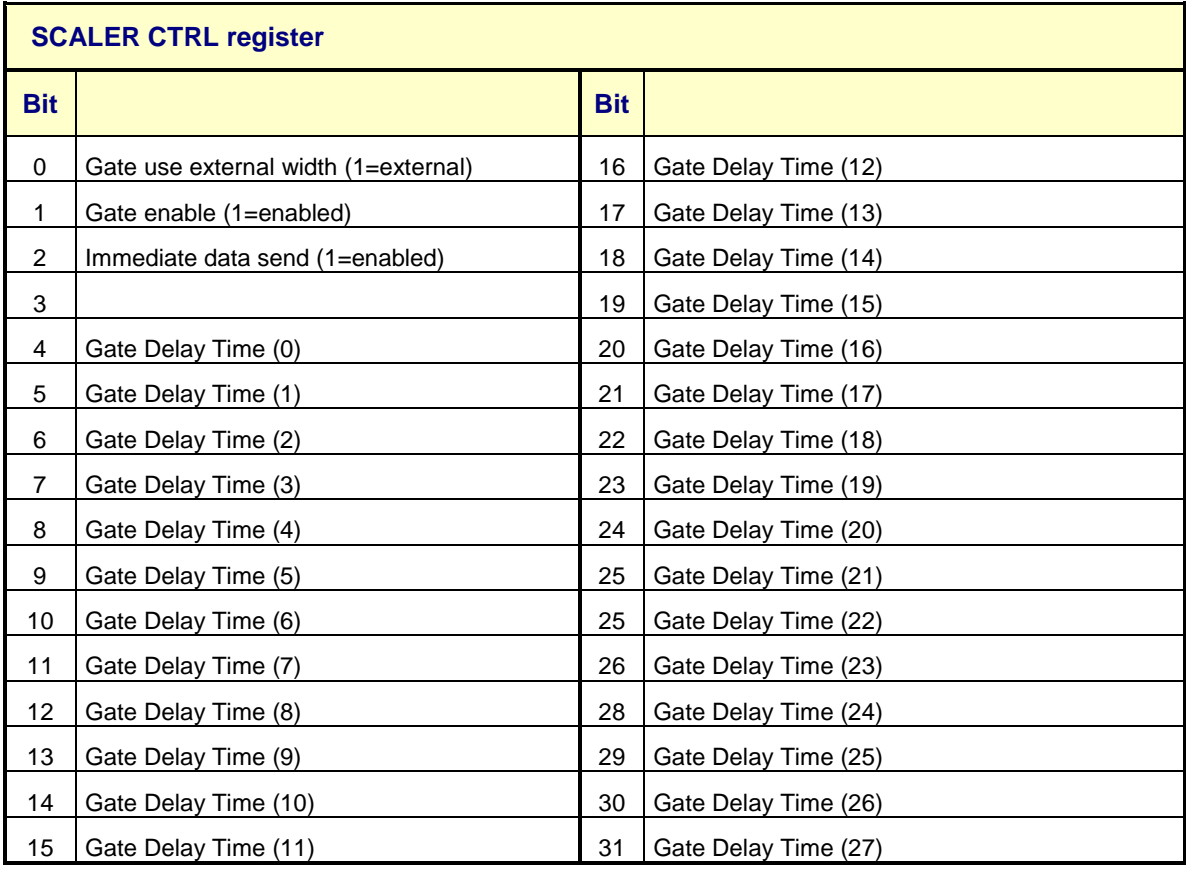

Table 10 Bit assignment of SCALER CTRL register

# <span id="page-18-0"></span>2.1.2. **SCALER GATE WIDTH register [0xCEA00000 + 0x04 ]**

This register is read and write.

Through this register it is possible to define by software the time width of the acquisition. If the software width is enabled (see register 0xCEA00008) the acquisition time is independent from the external signal width, and the starting time coincide with the arrival of the external signal (the first falling edge of LEMO "GATE" input)

The time step is **10ns per bit**.

The default value is 100 000 00 (0x05F5E100) is equal at 1 second of gate width.

**Width smaller than 1 millisecond are not allowed**.

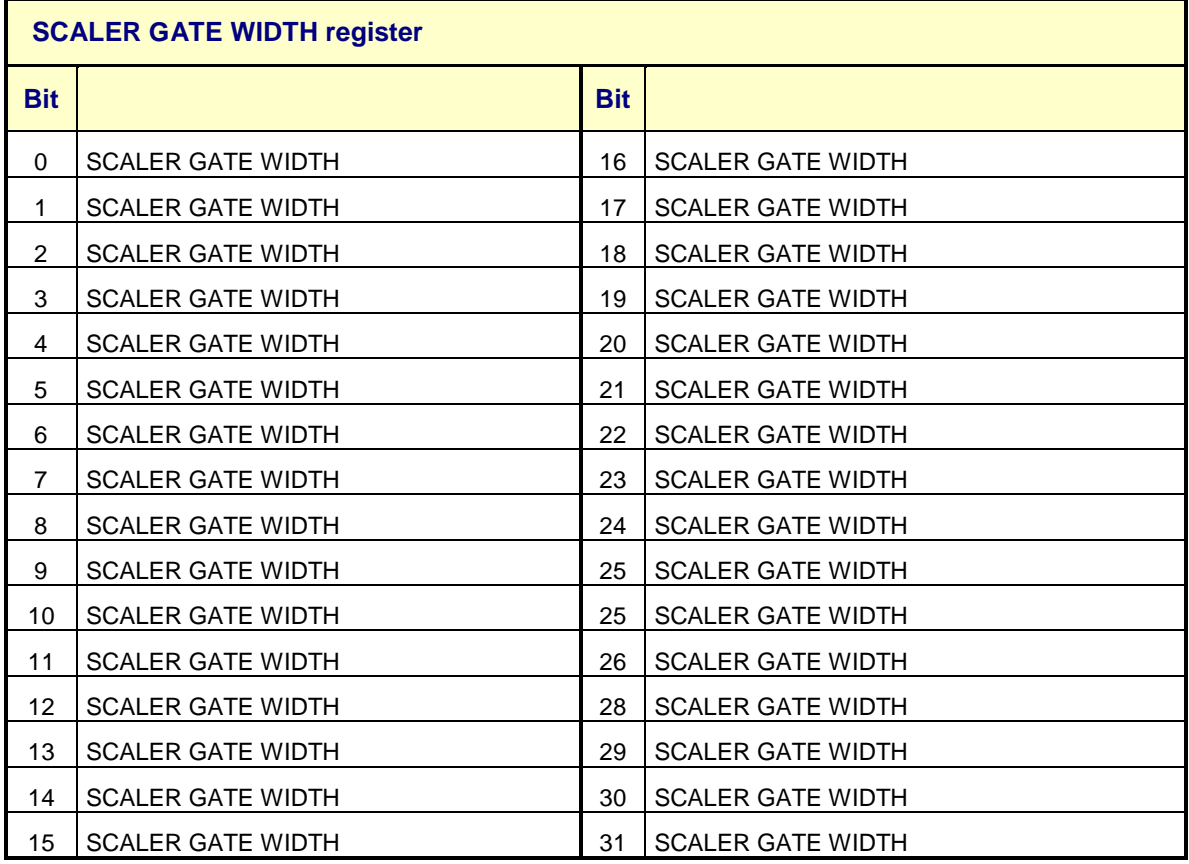

Table 11 Bit assignment of SCALER GATE WIDTH register

.

# <span id="page-19-0"></span>2.1.3. **SCALER GATE NUMBER register [0xCEA00000 + 0x10 ]**

This register is read and write, but only the first 16 bit can be written.

This register set the number of consecutive gate acquisition.

After all gate as been arrived the number of generated gate are written in the bit(16 to 23) of the register.

The default value is 0 (0x00000000) at reset condition.

If the value of this register is set to zero and a gate arrived, the SCALER GATE NUMBER(0) and the SCALER DATAREADY(0) are set to one.

When SCALER DATAREADY are different from zero and the first 16 bit are equal to the second 16 bit, the data are ready to be read.

Read character "Scaler configuration" to understand the use of this register.

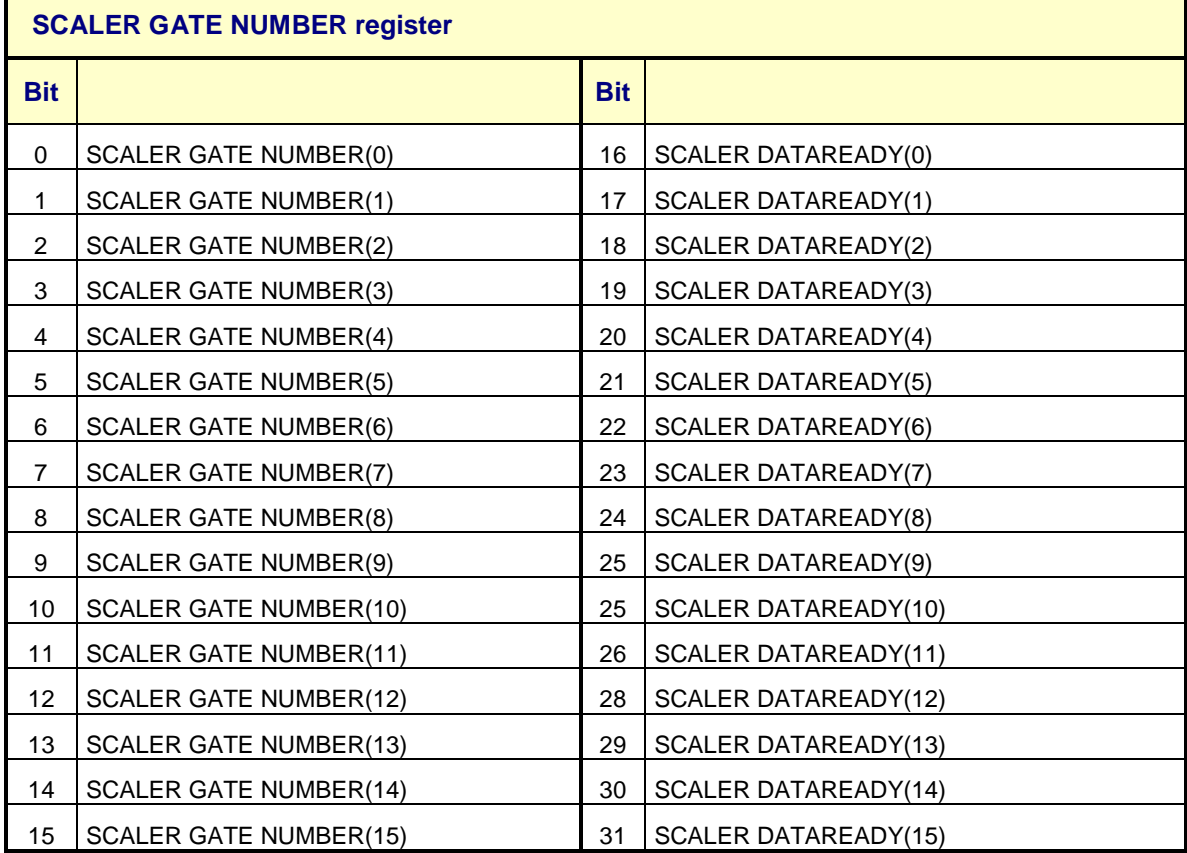

Table 12 Bit assignment of SCALER GATE NUMBER register

Last *modified:* 

# <span id="page-20-0"></span>2.1.4. **GATE ARRIVAL register [0xCEA00000 + 0x1C ]**

This register is store at the time of the last scaler gate arrived . The gate time value is calculated to be bit =  $1$  micro second.

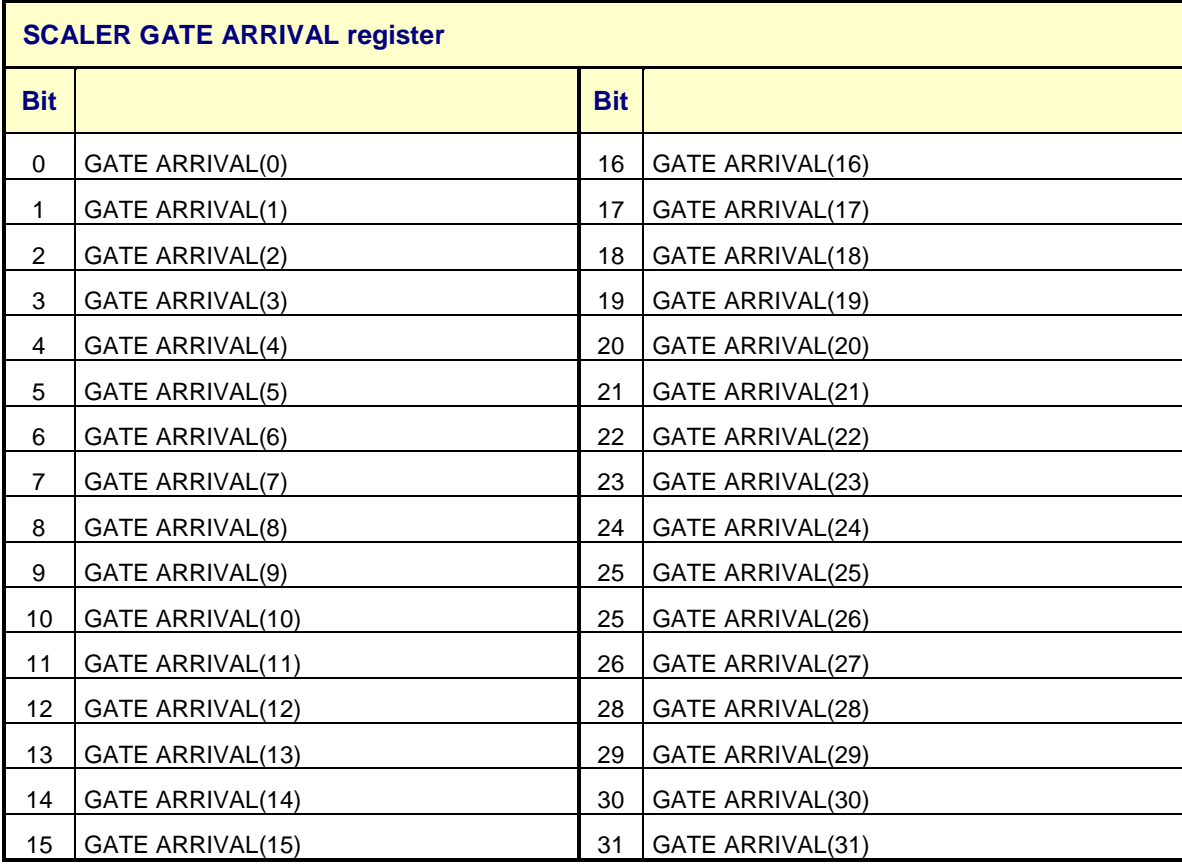

Table 13Bit assignment of SCALER GATE ARRIVAL register

# <span id="page-21-0"></span>2.2. **SCALER Memory Region [ 0xC5E00000 ]**

In this chapter, the Scaler Memory Region register are described in detail.

At the end of every gate arrived the value of each channel is written in this memory region.

Channel are arranged in 128 x 4 memory location.

A single read can be performed to read the value of specific channel instead to perform a block read.

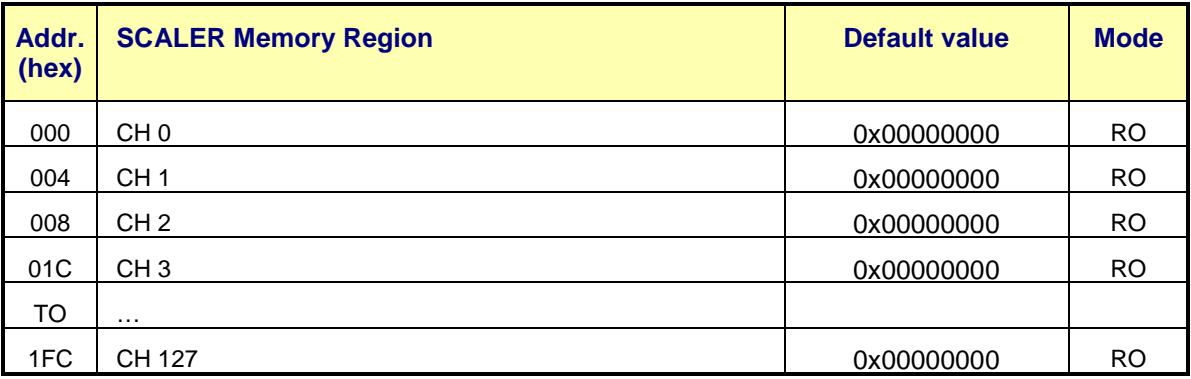

Table 14 Scaler Memory Region

# <span id="page-21-1"></span>2.2.1. **Example of a block read to the scaler memory region:**

#### **BC5E00000<enter>**

The interface return:

#### **BC5E000000F0acd19<enter>**

**00000001 00000001 00000007 00000003 00000000 00000000 00000000 00000000 <enter> 00000000 00000000 00000000 00000000 00000000 000000A0 000000F0 00000000 <enter> 00000000 00000000 00000000 00000000 00000000 00000000 00000001 00000000 <enter> 00000000 00000005 00000000 00000000 00000001 00000000 00000000 00000000 <enter> 00000001 00000001 00000007 00000003 00000000 00000000 00000000 00000000 <enter> 00000000 00000000 00000000 00000000 00000000 000000A0 000000F0 00000000 <enter> 00000000 00000000 00000000 00000000 00000000 00000000 00000001 00000000 <enter> ecc.**

The first 8 character after the echo of the Block command is the gate time arrival of the gate in microseconds, the next sixteen line are the channel value.

Frame size is fixed.

In this example channel 0,1,2,3,13,14,22,25,28,32,33 ecc. contain data.

# <span id="page-22-0"></span>2.3. **TDC Memory Region [ 0xC5E20000 ]**

In this chapter, the TDC Memory Region register are described in detail.

At the end of every start/stop arrived the value of each channel is written in this memory region, at the end of the channel scanning the number of valid data are written in :

location 0x000 for the first 32 channel, until 0x3FC for the channel value,

location 0x400 for the second 32 channel, until 0x7FC for the channel value,

location 0x800 for the third 32 channel, until 0xBFC for the channel value,

location 0xC00 for the last 32 channel, until 0xFFC for the channel value,

of that memory region.

Because the TDC are multi-hit, in every location are written the channel number of the arrival data, the bit (23 to 31) of every location is the channel number.

A single read can be performed to read the value of specific channel instead to perform a block read.

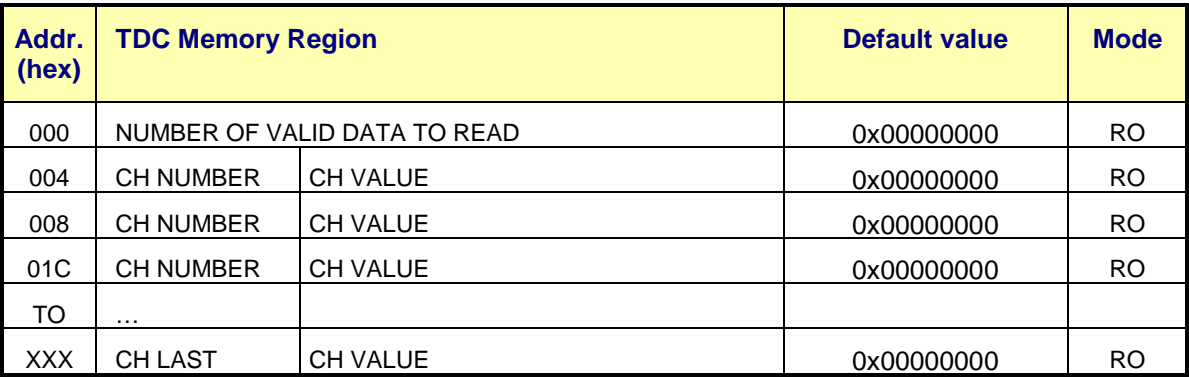

Table 15 TDC Memory Region

## <span id="page-22-1"></span>2.3.1. **Example of a block read to the TDC memory region:**

#### **BC5E20000<enter>**

The interface return:

**BC5E000000000000A<enter>**

**00000001 00000010 01000007 01000013 01000C01 65000A20 65000B00 65000CD0 <enter>** 

#### **6F000003 7C000100 <enter>**

The first 8 character after the echo of the Block command is the number of active channel to read, the next line are the channel value, the most significant byte of the four byte word is the channel number, the last tree byte are the channel value.

Frame size is variable.

In this example there are 2 hit on channel "00", 3 hit on channel "01", 3 hit on channel "65" (101), 1 hit on channel "6F" (111) and 1 hit on channel "7C" (124).

# <span id="page-23-0"></span>2.4. **SPI SLOWCONTROL base address [0x83400000 ]**

In this chapter, the SPI SLOWCONTROL chip base address are described in detail.

The TDC GEM Board contain two 8 channel 12 bit DAC to set the threshold A end threshold B of the front end boards discriminators.

The DAC are write only.

The onboard DAC should be 12, 14 or 16 bit device, if using 12 bit device the written value must be multiplied by 16, if 14 bit DAC is used written value must be multiplied by 4, if 16 bit DAC is used written value is the right value.

On TDCGEM the DAC is a 12 bit device.

Write example of 0xFFF value to channel 3 (THRB CH 80-95) on DAC 1 (12 bit DAC):

#### **W8340010C0000FFF0<enter>**

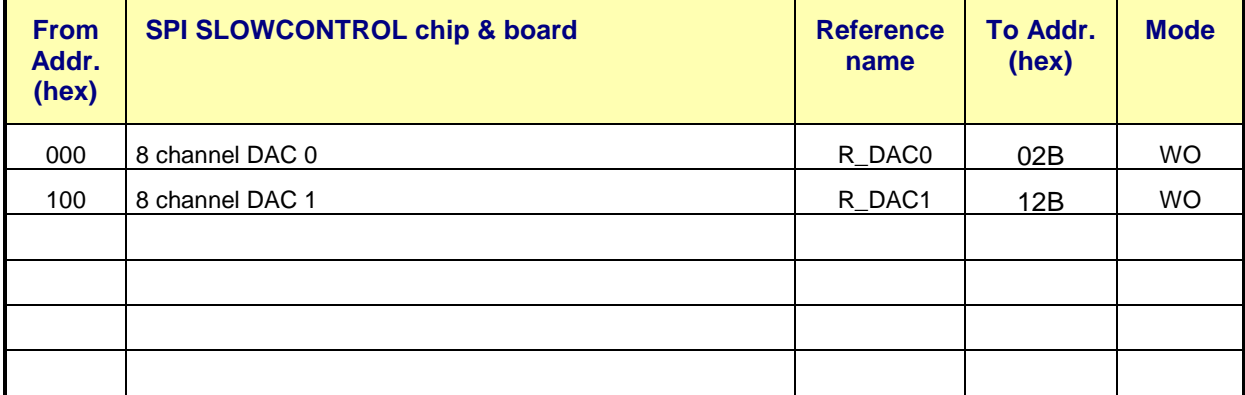

Table 16 SPI SLOWCONTROL chip base address

# <span id="page-24-0"></span>2.4.1. **SPI 8 channel DAC 0 [0x83400000]**

The SPI 8 channel DAC 0 register is a write only register.

The write value is a 16 bit data.

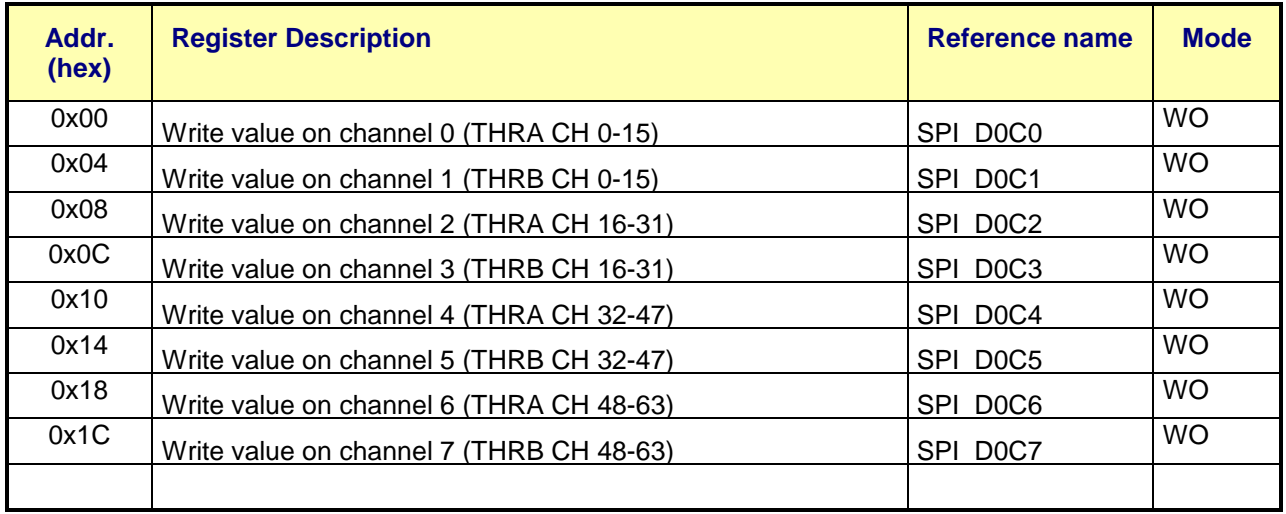

Table 17 SPI 8 channel DAC 0 chip base address

# <span id="page-24-1"></span>2.4.2. **SPI 8 channel DAC 1 [0x83400100]**

The SPI 8 channel DAC 1 register is a write only register. The write value is a 16 bit data.

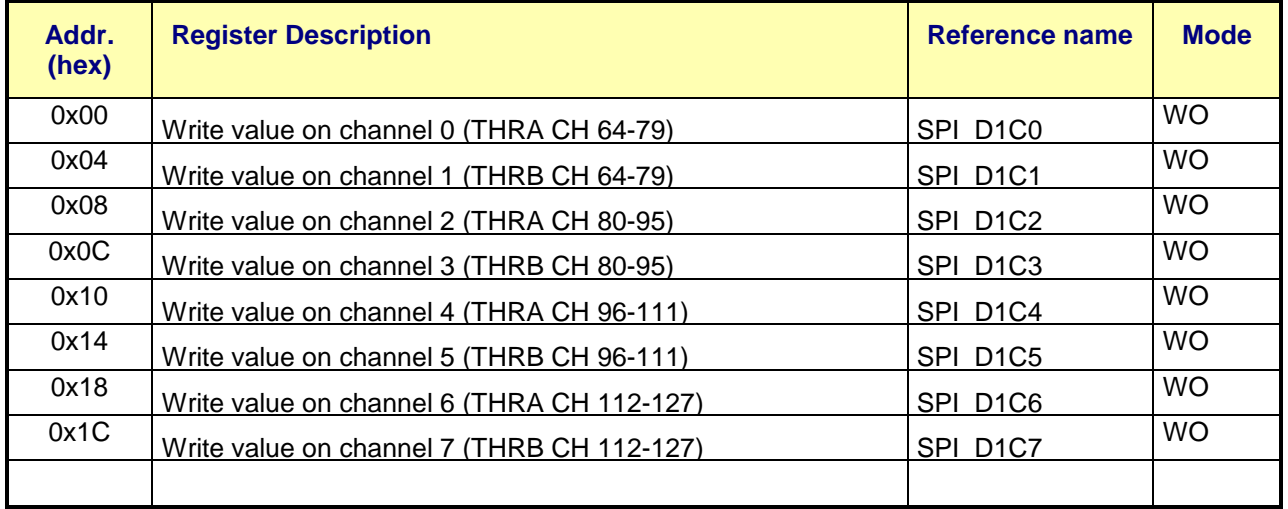

Table 18 SPI 8 channel DAC 1 chip base address

# <span id="page-25-0"></span>**3. Help on board configuration**

Some help to configure the board.

First step is to set the threshold A and threshold B of the front end boards discriminators.

Write the SPI 8 channel DAC 0 and SPI 8 channel DAC 1 at a suitable value.

# <span id="page-25-1"></span>3.1. **Scaler configuration**

The Board is able to counts 128 rates in several time window configurations. The Board has an input lemo connector, called GATE, through which an **external** NIM signal can be received to define the acquisition time window.

The start time of **gate** can be started with a **software** command or with the **external** signal.

The time **width** can be defined by **software** or can be used the width of the **external** signal.

It is possible to define also a **delay** that will be applied between the external signal arrival and the real acquisition start.

The gate of the scaler channels could be made using multiple options. When data are ready to download (bit<0 to 15> of **SCALER GATE NUMBER Configuration register [0xCEA00010]** are equal to bit<16 to 31>), use the procedure in character "TDC GEM SCALER Memory Region", for data download and data frame detail.

## <span id="page-25-2"></span>3.1.1. **Mode 0, single shot, external gate, external width**

This is the common use of a scaler; the acquisition time gate is defined totally by the external signal and the 128 LVDS signals are counted and stored in memory at the end of the gate.

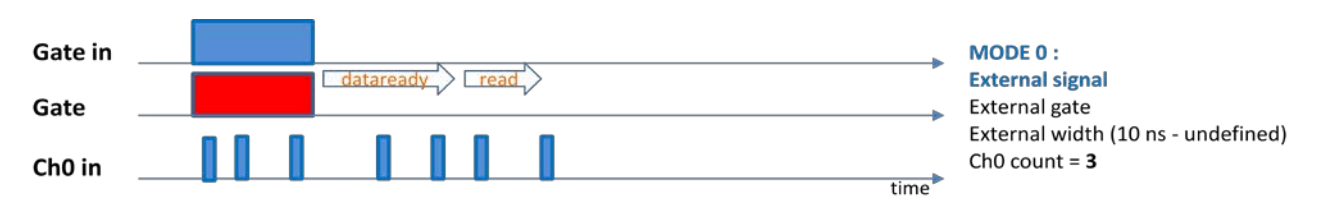

Figure 7 Mode 0 configuration

To set this option use :

#### **SCALER Configuration register [0xCEA00008]**

- the time width is defined by the external signal, set the bit[0] to **1**
- enable external gate, set the bit[1] to **1**
- this bit is automatically reset to **0** when a gate occur
- set the bit[1] to **1** every time you want enable for an another external gate
- set the **Immediate data send** bit[2] to **0**

Minimum gate width is 10 ns. Maximum gate width undefined.

## <span id="page-26-0"></span>3.1.2. **Mode 1, single shot, external gate, software width and delay**

In this mode the external gate input act as a trigger. When the external signal arrive, an internal gate is generated with a programmable time width, after a programmable delay

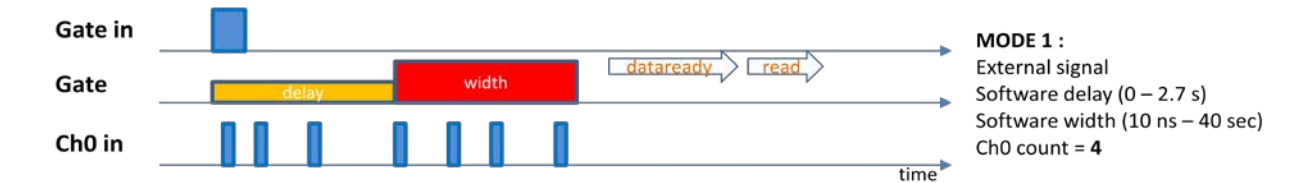

Figure 8 Mode 1 configuration

#### **SCALER GATE WIDTH register [0xCEA00004]**.

• define the time width, bit [0..31] with time step of 10 ns per bit.

#### **SCALER Configuration register [0xCEA00008] )**

- define the **delay**, bit [4..31] with time step of 10 ns per bit.
- the time width is defined by software, set the bit[0] to **0**
- enable external gate, set the bit[1] to **1**
- this bit is automatically reset to **0** when a gate occur
- set the bit[1] to **1** every time you want enable for an another external gate
- set the **Immediate data send** bit[2] to **0**

Range of gate width : . Minimum 10 ns - Maximum 42.0 s.

Range of delay : . . . . . Minimum 0 ns - Maximum 2.7 s.

### <span id="page-26-1"></span>3.1.3. **Mode 2, single shot, software gate, software width and delay**

In this mode a software strobe is used to generate an internal gate.

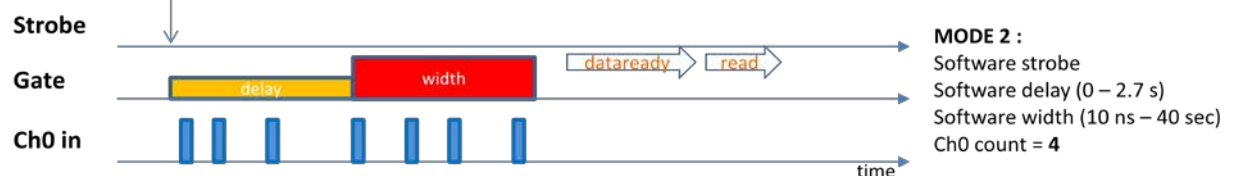

Figure 9 Mode 2 configuration

#### **SCALER GATE WIDTH register [0xCEA00004]**.

• define the time width, bit [0..31] with time step of 10 ns per bit.

#### **SCALER Configuration register [0xCEA00008] )**

- define the **delay**, bit [4..31] with time step of 10 ns per bit.
- the time width is defined by software, set the bit[0] to **0**
- set the **Immediate data send** bit[2] to **0**

#### **STROBE Register [0xCEA00014]**

• Set bit[0] to **1** send the software trigger, this bit is reset at **0** automatically.

Software gate is always allowed.

Range of gate width : . Minimum 10 ns - Maximum 42.0 s.

Range of delay : . . . . . Minimum 0 ns - Maximum 2.7 s.

The data is readable when the **SCALER GATE NUMBER Configuration register [0xCEA00010]**  are equal to 0x00010001.

## <span id="page-27-0"></span>3.1.4. **Mode 3, multi shot, external gate, external width**

This mode act exactly like the single shot mode but can collect multiple gate into memory. Up to **255 gates** could be collected into the memory before download the data. To set this option use the same configuration of **Mode 0.**

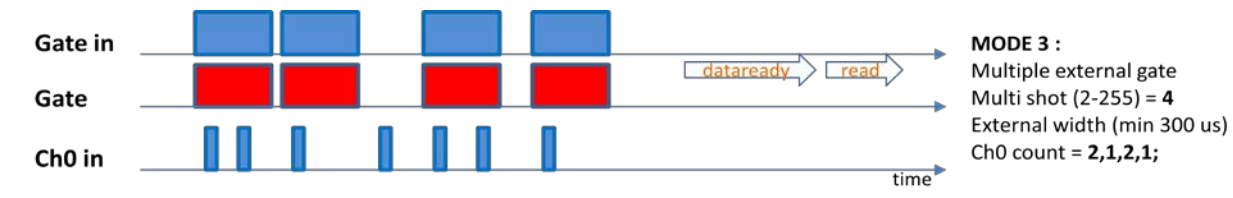

Figure 10 Mode 3 configuration

#### **SCALER GATE NUMBER Configuration register [0xCEA00010]**.

• Define the number of gates to collect

Minimum gate width is 300 us.

## <span id="page-27-1"></span>3.1.5. **Mode 4, multi shot, external gate, software width and delay**

This mode acts exactly like the single shot mode but can collect multiple gates into memory. Up to 255 gates, **without dead time between each other**, could be collected into memory before download the data. The delay is always between the external trigger and the first internal gate.

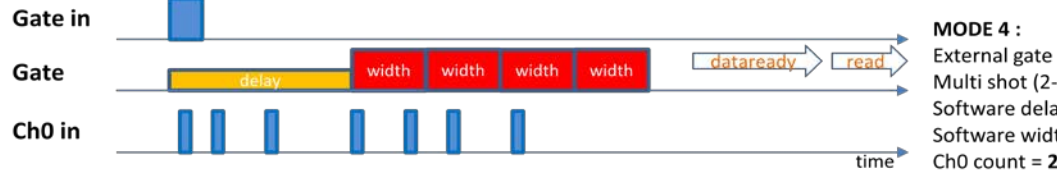

Multi shot (2-255) = 4 Software delay  $(0 - 2.7 s)$ Software width (300 us - 40 sec) Ch0 count =  $2,1,1,0;$ 

Figure 11 Mode 4 configuration

To set this option use the same configuration of **mode 1.**

**SCALER GATE NUMBER Configuration register [0xCEA00010]**.

• Define the number of gates to collect

Range of gate width: . Minimum 300 us - Maximum 42.0 s.

Range of delay: . . . . . Minimum 0 ns - Maximum 2.7 s.

# <span id="page-28-0"></span>3.1.6. **Mode 5, multi shot, software gate, software width and delay**

This mode act exactly like the **mode 4** but the trigger is software. Up to 255 gates could be collected into memory before download the data.

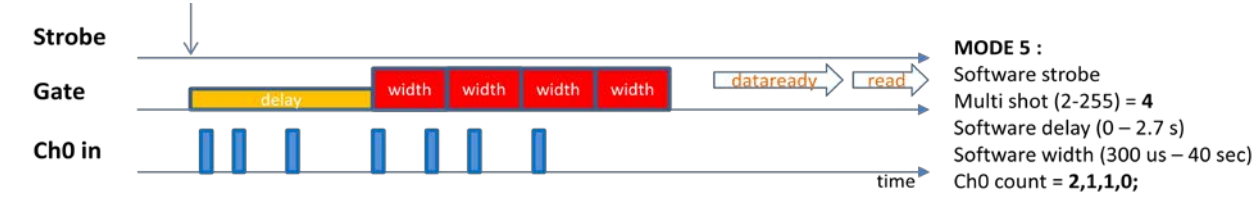

Figure 12 Mode 5 configuration

To set this option use the same configuration of the **mode 2** and

#### **SCALER GATE NUMBER Configuration register [0xCEA00010]**.

• Define the number of gates to collect

Range of gate width: . Minimum 300 us - Maximum 42.0 s.

Range of delay: . . . . . Minimum 0 ns - Maximum 2.7 s.

## <span id="page-28-1"></span>3.1.7. **Mode 6, multi shot, external gate, external width, auto send**

This mode act exactly like the multi shot mode **(3)** but the maximum number of gates could reach **65535** and data are not collected into memory but data packet are sent immediately at the end of each gate.

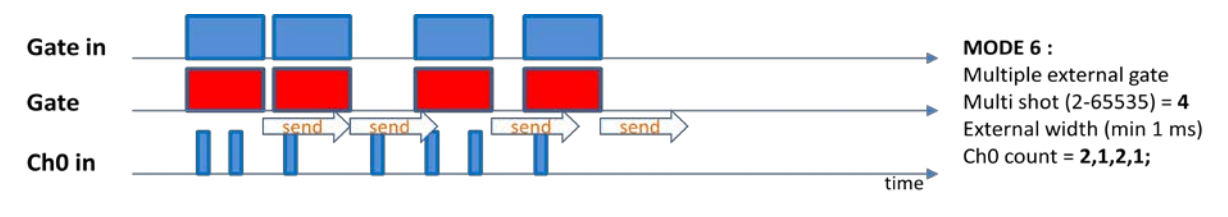

Figure 13 Mode 6 configuration

To set this option use the same configuration of the **mode 3** but the **Immediate data send** must be set.

#### **SCALER Configuration register [0xCEA00008]**:

• set the **Immediate data send** bit[2] to **1**

#### **SCALER GATE NUMBER Configuration register [0xCEA00010]**.

• Define the number of gates to collect

The data are sent immediately after the end of each gate. Sometimes the immediate data send could omit to send a data packet if the send buffer is full. In this case the number of data packet received could be less than the number of gate set.

This inefficiency depends from the gate width and the number of gates chosen. In each packet is written the time stamp in microseconds and can be easily found the missing packet.

The minimum external gate width is 1 ms.

# <span id="page-29-0"></span>3.1.8. **Mode 7, multi shot, external gate, software width, auto send**

This mode act exactly like the multi shot mode (**mode 4**) but the number of gate are up to **65535** and data are not collected into memory but are sent immediately at the end of each gate .

To set this option use the same configuration of the **mode 3** but the **Immediate data send** must be set.

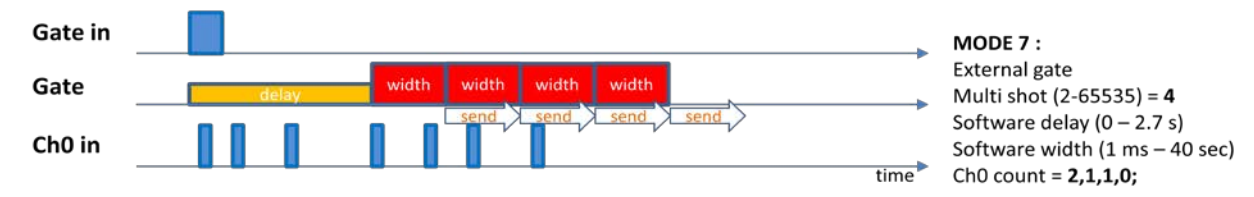

Figure 14 Mode 7 configuration

#### **SCALER Configuration register [0xCEA00008]**:

• set the **Immediate data send** bit[2] to **1**

#### **SCALER GATE NUMBER Configuration register [0xCEA00010]**.

• Define the number of gates to collect

The data are sent immediately after the end of every gate.

Sometimes the immediate data send could omit to send a data packet if the send buffer is full. In this case the number of data packet received could be less than the number of gate set. This inefficiency depends from the gate width and the number of gates chosen. In each packet is written the time stamp in microseconds and can be easily found the missing packet.

Range of gate width: . Minimum 1 ms - Maximum 42.0 s.

## <span id="page-29-1"></span>3.1.9. **Mode 8, multi shot, software gate, software width, auto send**

This mode act exactly like the multi shot mode (**mode 7**) but the acquisition start with a software strobe.

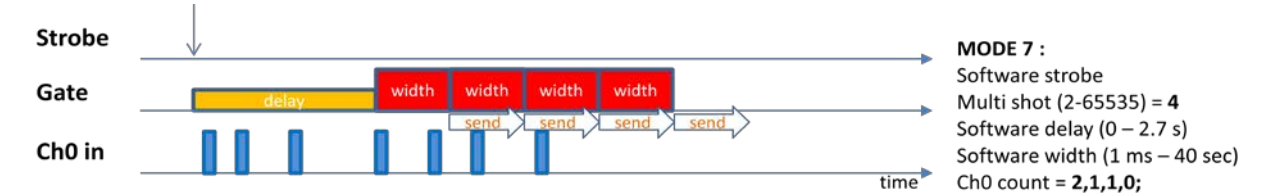

Figure 15 Mode 8 configuration

# <span id="page-30-0"></span>3.2. **Tdc configuration**

TDC can be configured using the **TDC Configuration register [0xCEA00000]**.

It could be configured to measure the arrival time on positive edge, negative edge or positive and negative edge to read the input signal width (set bit<8 to 9> of this register).

Every channel is a multi hit channel and the maximum number of hit could be set from 1 to 15 hit (set bit<4 to 7> of this register).

The tdc can work in common stop or in common start setting bit<0> of this register.

Also the acquisition window should be set using the **TDC GATE WIDTH register** at 10 ns per bit:

When data are ready to download (bit<16> of **TDC Configuration register [0xCEA00000]** are equal to '1'), read the procedure in character "TDC GEM TDC Memory Region", for data download and data frame detail.

For test purpose also a software strobe could be send.

# <span id="page-30-1"></span>3.2.1. **Mode common start, positive or negative edge**

In this mode the data are collected in common start. Select positive or negative edge on the input signal.

First data are always the nearest to start/stop signal. In this example data are collected as :

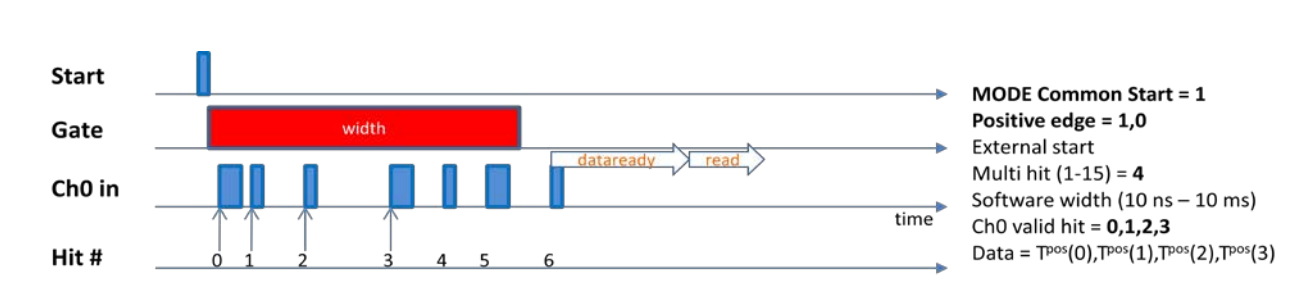

Figure 16 Mode common start positive edge

*Data* =  $T^{pos}(0)$ ,  $T^{pos}(1)$ ,  $T^{pos}(2)$ ,  $T^{pos}(3)$ 

#### **TDC CTRL register [0xCEA00000 ]**

- set the **mode** bit[0] to **1**
- set the **number of hit** bit[4-7] to **4**
- set the **positive edge** bit[8] to **1**
- set the **negative edge** bit[9] to **0**

#### **TDC GATE WIDTH register [0xCEA0000C ]**

• set the **width** bit[0-20] to **a value**, default is 1 us (0x64).

## <span id="page-31-0"></span>3.2.2. **Mode common stop, positive or negative edge**

In this mode the data are collected in common stop. Select positive or negative edge on the input signal.

First data are always the nearest to start/stop signal. In this example data are collected as :

 $Data = T^{neg}(5)$ ,  $T^{neg}(4)$ ,  $T^{neg}(3)$ ,  $T^{neg}(2)$ 

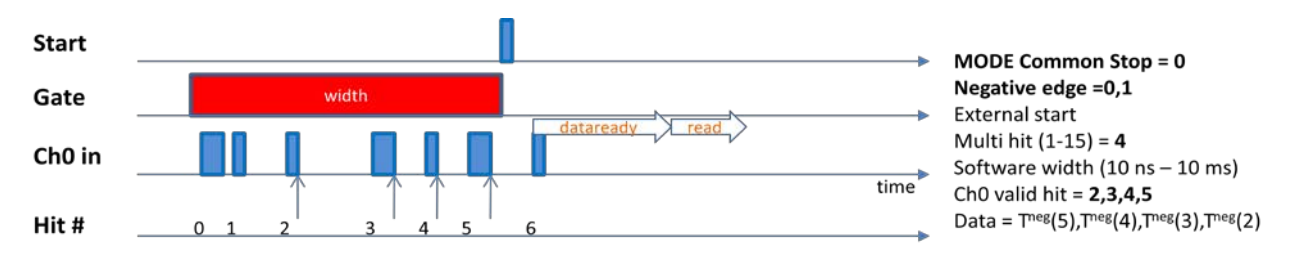

Figure 17 Mode common stop negative edge

#### **TDC CTRL register [0xCEA00000 ]**

- set the **mode** bit[0] to **0**
- set the **number of hit** bit[4-7] to **4**
- set the **positive edge** bit[8] to **0**
- set the **negative edge** bit[9] to **1**

#### **TDC GATE WIDTH register [0xCEA0000C ]**

• set the **width** bit[0-20] to **a value**, default is 1 us (0x64).

## <span id="page-31-1"></span>3.2.3. **Mode common start, positive and negative edge**

In this mode the data are collected in common start. Select positive and negative edge on the input signal.

First data are always the nearest to start/stop signal. In this example data are collected as :

$$
\mathsf{Data} = \mathsf{T}^{\mathsf{pos}}(0), \mathsf{T}^{\mathsf{neg}}(0), \mathsf{T}^{\mathsf{pos}}(1), \mathsf{T}^{\mathsf{neg}}(1)
$$

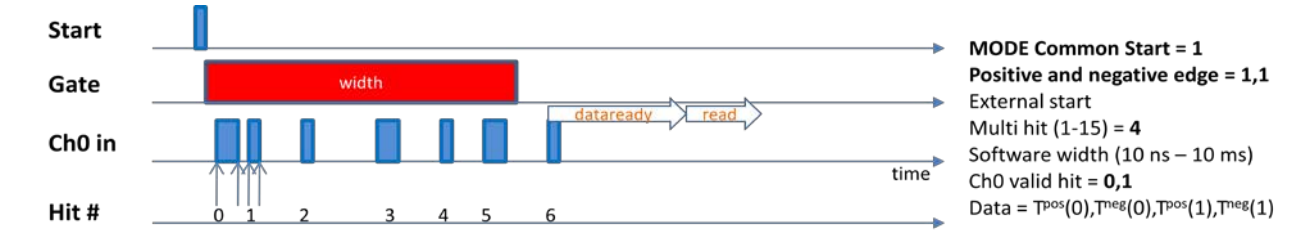

Figure 18 Mode common start positive and negative edge

#### **TDC CTRL register [0xCEA00000 ]**

• set the **mode** bit[0] to **1**

- set the **number of hit** bit[4-7] to **4**
- set the **positive edge** bit[8] to **1**
- set the **negative edge** bit[9] to **1**

#### **TDC GATE WIDTH register [0xCEA0000C ]**

• set the **width** bit[0-20] to **a value**, default is 1 us (0x64).

## <span id="page-32-0"></span>3.2.4. **Mode common stop, positive and negative edge**

In this mode the data are collected in common stop. Select positive and negative edge on the input signal.

First data are always the nearest to start/stop signal. In this example data are collected as :

Data = 
$$
T^{neg}(5)
$$
,  $T^{pos}(5)$ ,  $T^{neg}(4)$ ,  $T^{pos}(4)$ 

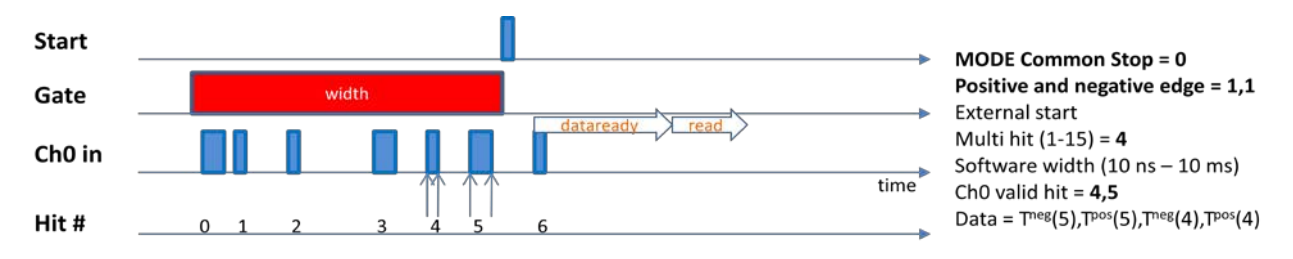

Figure 19 Mode common stop positive and negative edge

#### **TDC CTRL register [0xCEA00000 ]**

- set the **mode** bit[0] to **0**
- set the **number of hit** bit[4-7] to **4**
- set the **positive edge** bit[8] to **1**
- set the **negative edge** bit[9] to **1**

#### **TDC GATE WIDTH register [0xCEA0000C ]**

• set the **width** bit[0-20] to **a value**, default is 1 us (0x64).